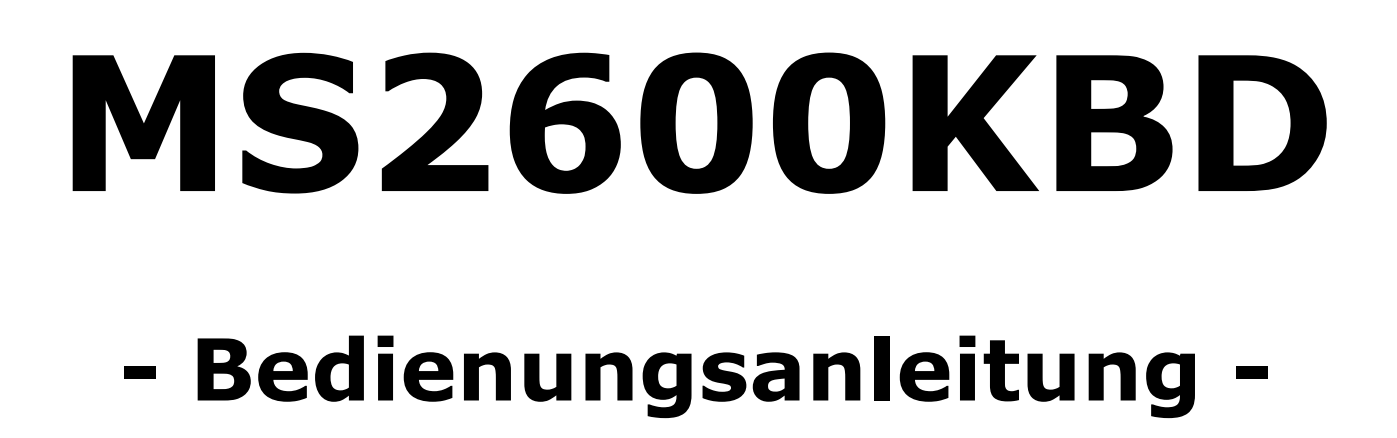

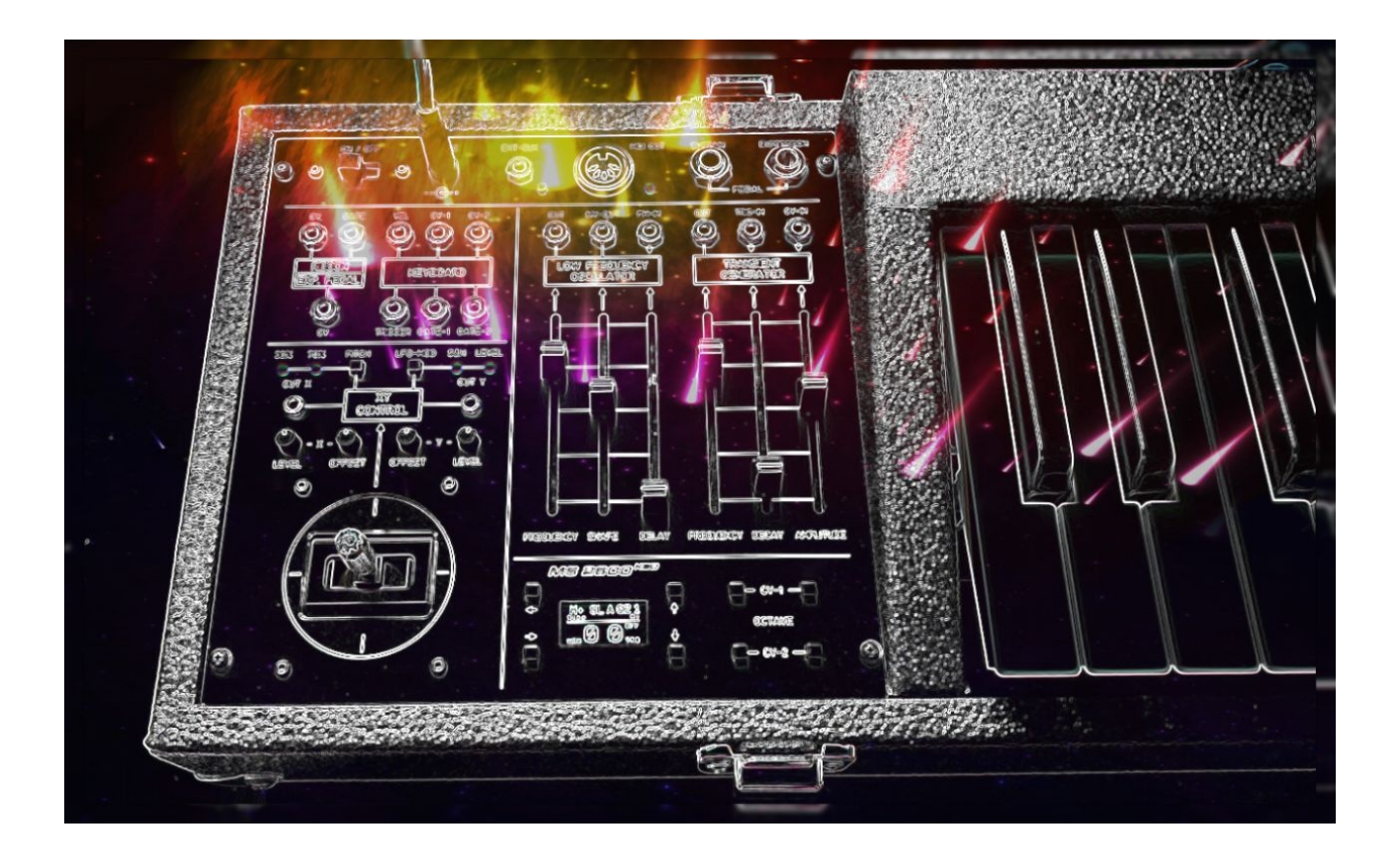

Version 1.1 - 03.03.21

© DIY-MMS – Matthias Beese

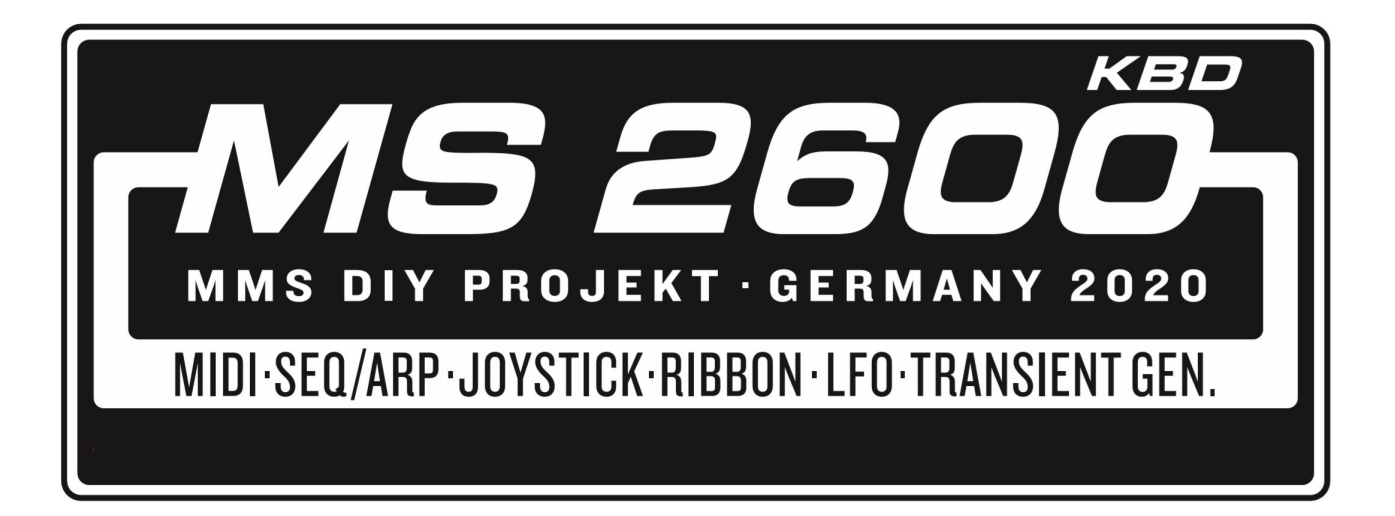

## Inhaltsverzeichnis

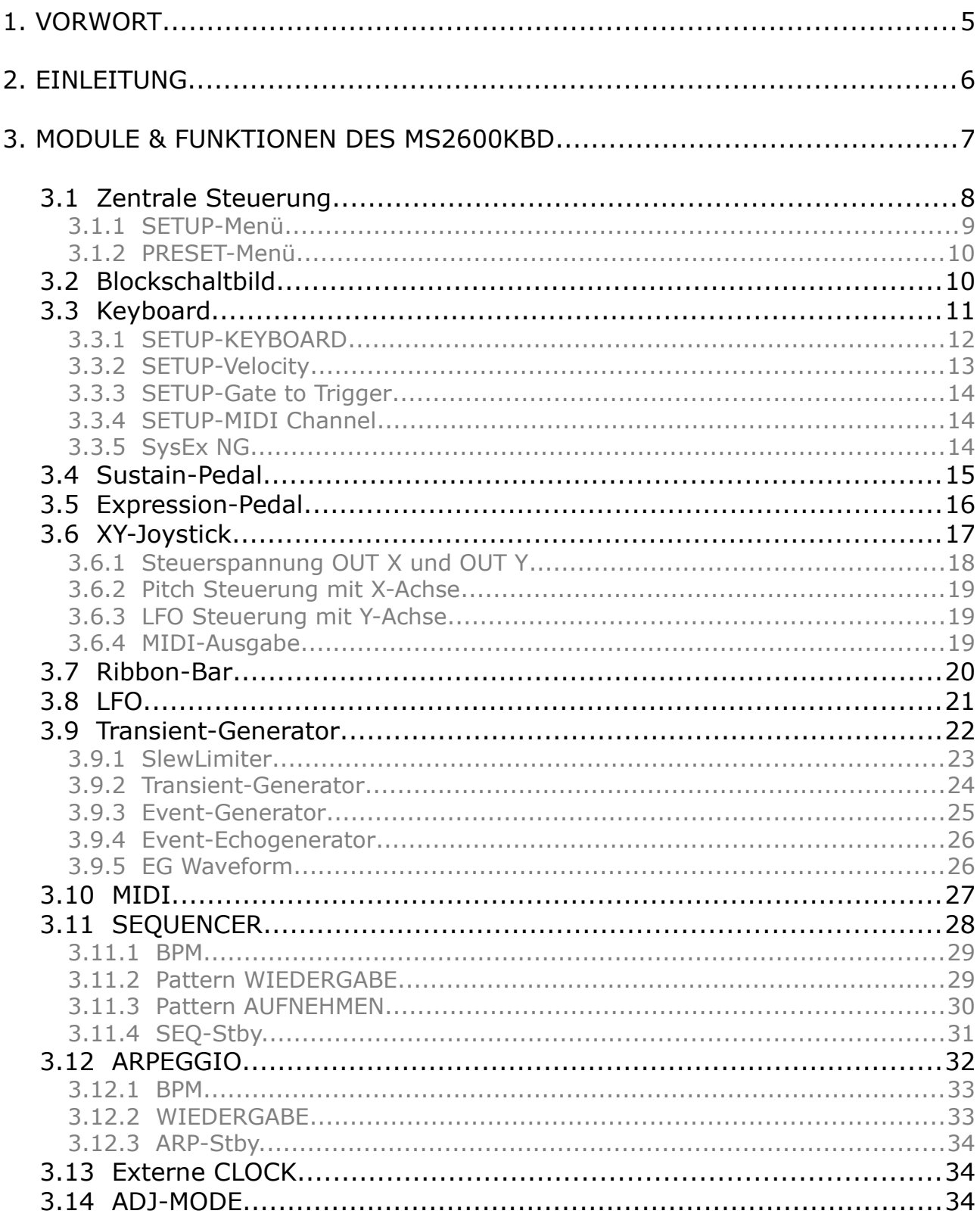

# <span id="page-3-0"></span>**1. VORWORT**

Das MS2600KBD ist die Fortsetzung des MS2600NG DIY-Projektes $^1$  $^1$ .

Zum Synthesizer gehört natürlich ein stylisches und passendes Keyboard. Optisch angelehnt ist das MS2600KBD an das ARP 3620.

Technisch handelt es sich hier aber um eine komplette Neuentwicklung. Neben den Basisfunktionen sind auch hier ein paar zusätzliche Funktionen integriert worden.

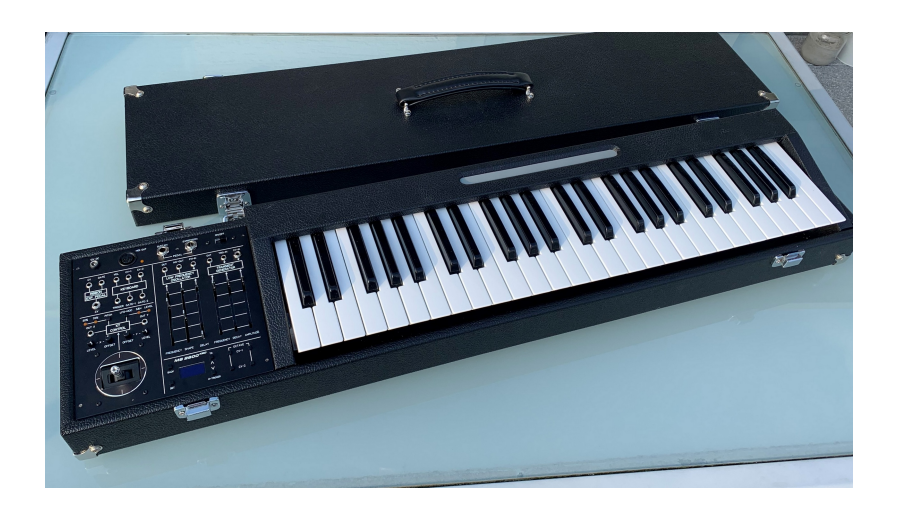

Viel Spaß

Matthias DIY-MMS

<span id="page-3-1"></span><sup>1</sup> Meine Projekte beruhen auf einer nicht-kommerzieller Basis (Open-Source-Gedanken). Meine Projekte dürfen für den privaten Gebrauch kostenlos nachgebaut und verwendet werden. Da es "Do-It-Yourself" ist, ist somit jeder komplett für sein Gebasteltes und eventuelle Folgen selbst verantwortlich.

# <span id="page-4-0"></span>**2. EINLEITUNG**

Beim MS2600KBD handelt es sich um ein Keyboard für analoge Synthesizer. Das Keyboard erzeugt primär analoge Steuerspannungen (CV), Gates und Trigger. Nichtsdestotrotz verfügt es auch über einen MIDI-Ausgang mit den Basisfunktionen.

Funktionsumfang des MS2600KBD:

### ✔ **4 Oktaven Manual mit Anschlagsdynamik**

 Oktave-Shift über 4 Oktaven 2\* CV-OUT für Tonhöhe (0-8V, 1V/OCT) 2\* GATE (0/10V) 1\* Trigger (0/10V – 2ms) 1\* Velocity (0-10V, Dynamik einstellbar) Monophonic, Duophonic und Split-Mode

### ✔ **Sequencer**

7\* 64 Steps

✔ **Arpeggio-Generator**

7\* verschieden Typen

- ✔ **Sustain-Pedal**
- ✔ **Expression-Pedal**

CV (0..10V)

✔ **MIDI-OUT** (Note ON/OFF, Velocity, Sustain, Pitchbend, CC)

### ✔ **XY-Joystick**

 jeweils -10..+10V (Pegel und Offset einstellbar) (X) Pitch-Bend (Y) LFO- Steuerung

#### ✔ **Ribbon-Bar**

 CV (0..4V oder -4..+4V) Gate (0/10V) Relative/Absolute/Centered-Mode

### ✔ **LFO**

 14 Signalformen Waveshaping FM Eingang Sample&Hold Sync 50mHz – 30Hz Delay (Einblenden)

#### ✔ **Transient-Generator**

Transient-Gen., Slew-Limiter, Event-Gen. oder Echo-Gen. Funktion

<span id="page-5-0"></span>Das MS2600KBD arbeitet mit den üblichen MODULAR-Pegeln. D.h. CV 1V/OCT (0..8V), GATE 0/10V und der LFO 10Vpp (+-5V).

Es gibt technisch keine Vorgaben bezüglich Patchverbindungen. Es kann jede Buchse mit jeder Buchse gepatched werden, ohne dass irgendein Modul einen Schaden nimmt. (Ob jede Verbindung sinnvoll ist, ist eine andere Frage.)

Viel Spaß beim Experimentieren.

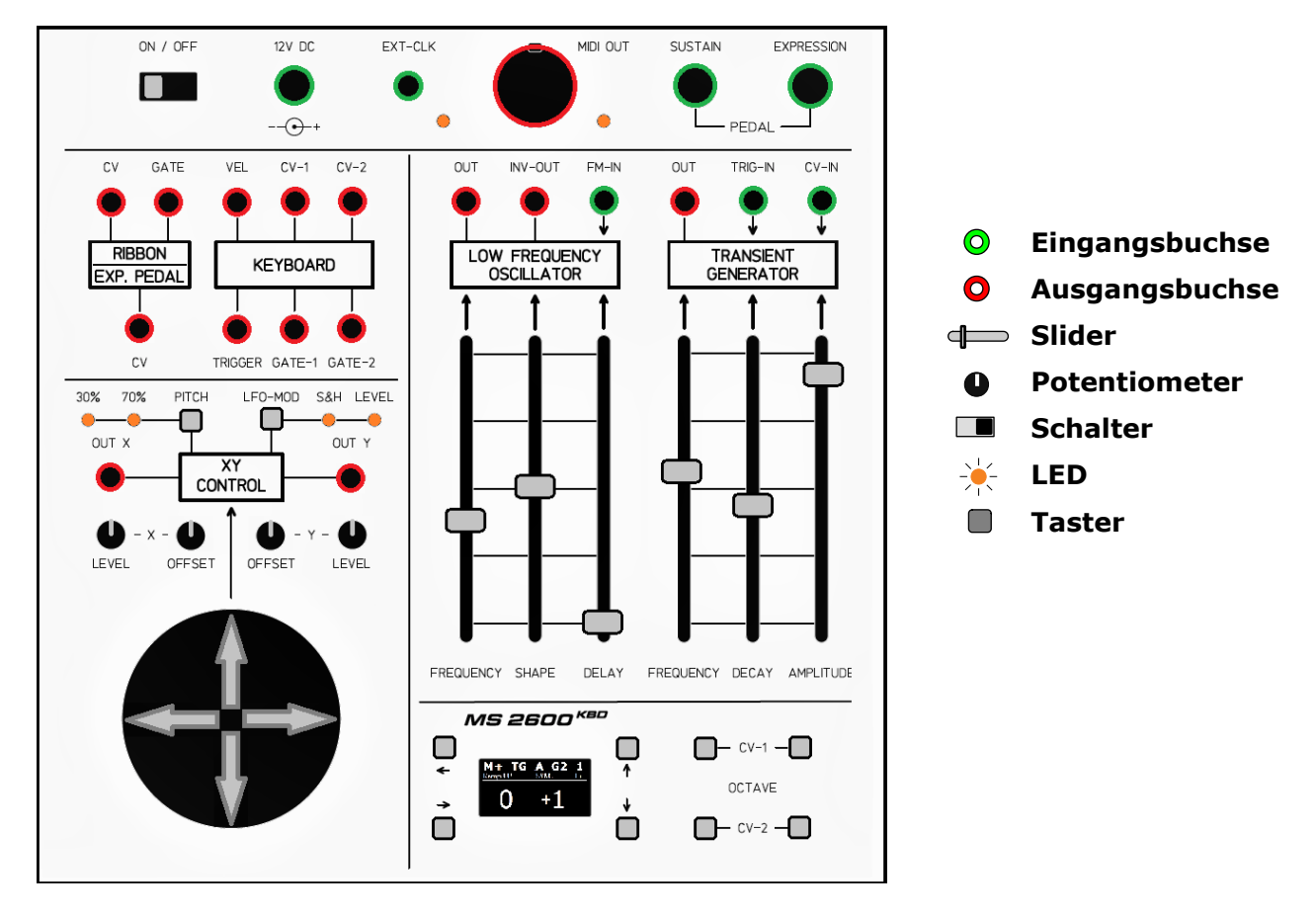

Bei der Beschreibung der Module werden folgende Symbole verwendet:

Das MS2600KBD ist für den Betrieb mit einem 12V/500mA Steckernetzteil vorgesehen. Das MS2600KBD ist mit einer Sicherung ausgestattet, an die man durch Lösen der Frontplatte gelangt.

## <span id="page-6-0"></span> **3.1 Zentrale Steuerung**

Das Display und die 8 Taster stellen die zentrale Steuerung des Keyboards dar. Hier werden die einzelnen Funktionen und Module des MS2600KBD konfiguriert und die aktuellen Einstellungen angezeigt.

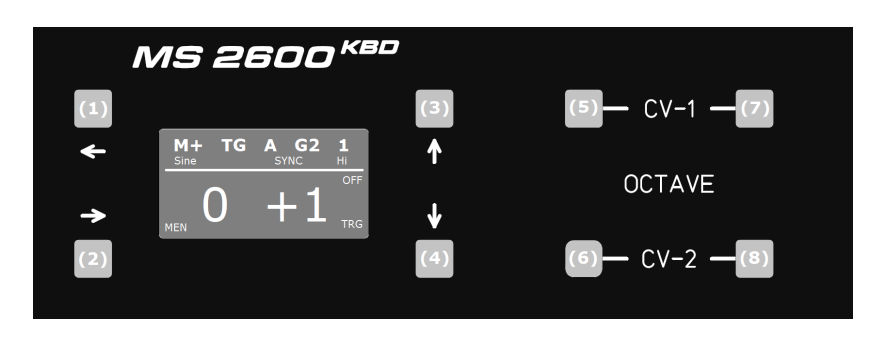

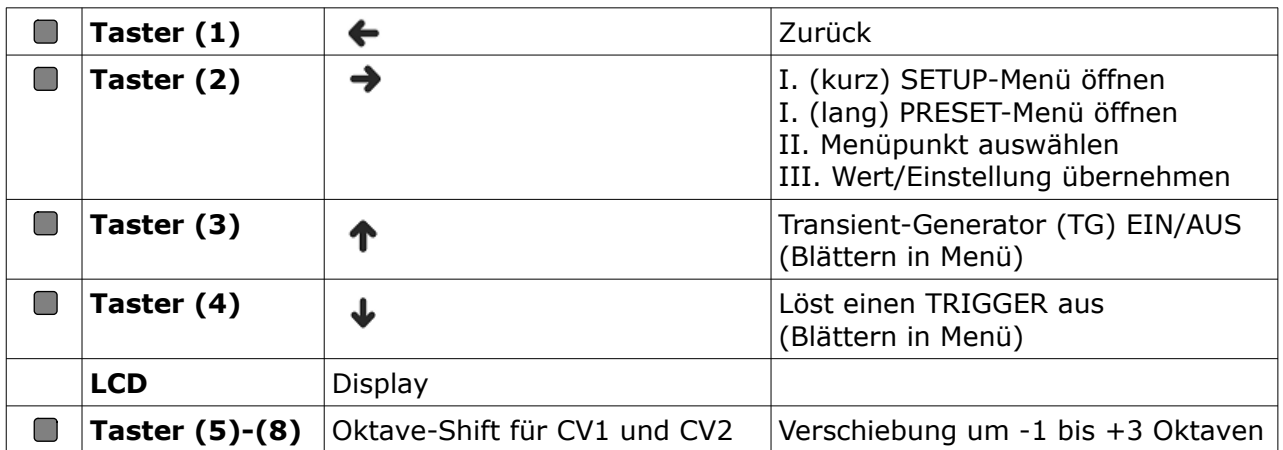

Die beiden oberen Zeilen geben Information über die aktuellen Einstellungen des Keyboards. Details zu den einzelnen Einstellungen sind in den folgenden Kapiteln beschrieben.

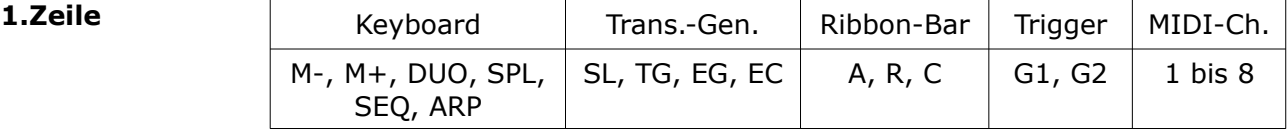

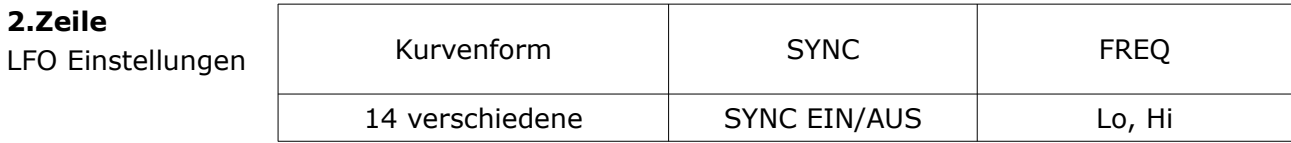

### **3.1.1 SETUP-Menü**

Die Navigation im Menü<sup>[2](#page-7-1)</sup> erfolgt über die Taster (1) bis (4).

<span id="page-7-0"></span>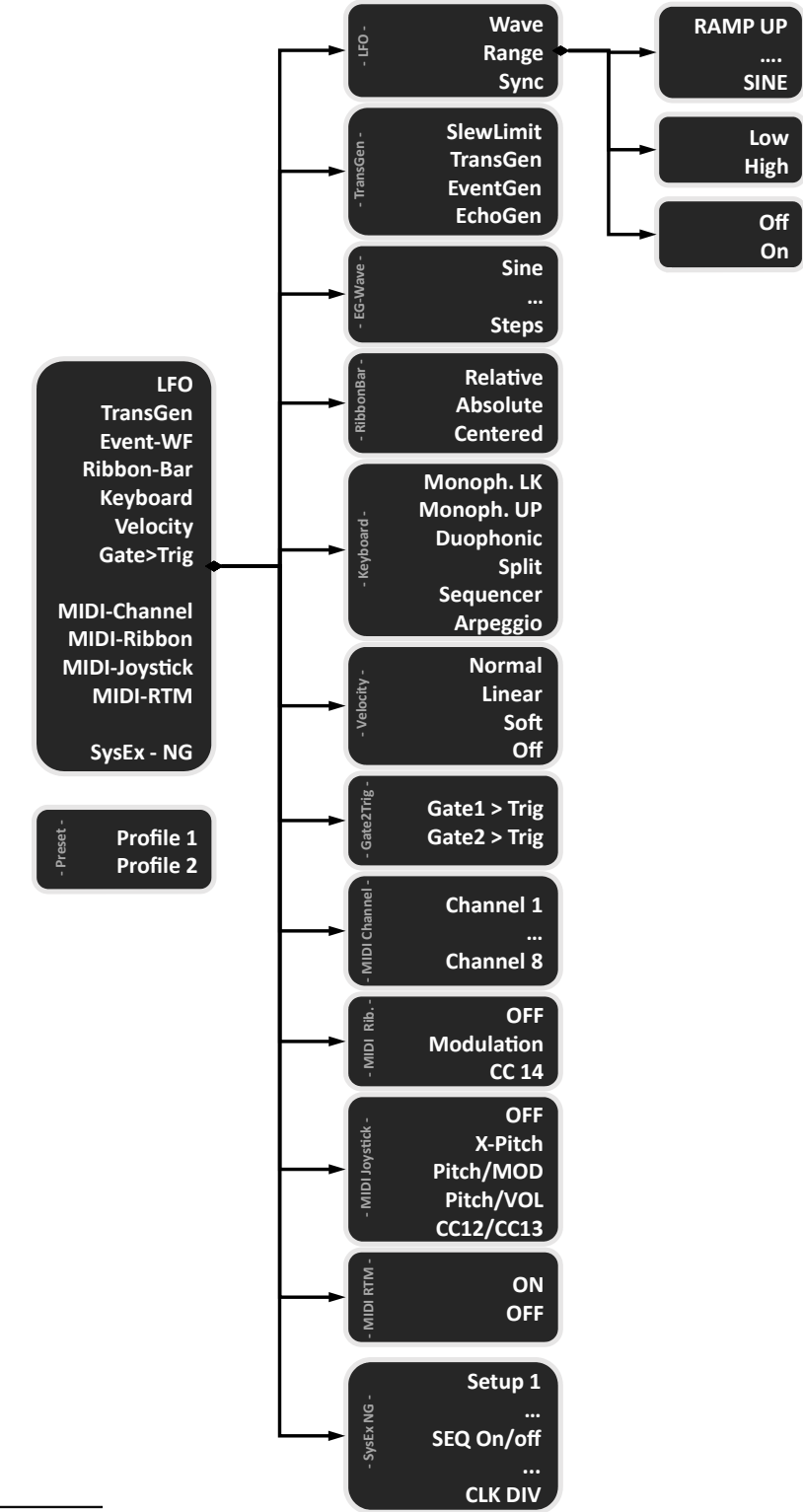

<span id="page-7-1"></span>2 Hinweis: Wenn Du im SETUP-Menü bist, sind einige Funktionen, wie z.B. der Transient-Generator und die PITCH- /LFO-MOD Taster, nicht aktiv.

## <span id="page-8-1"></span> **3.1.2 PRESET-Menü**

Es gibt die Möglichkeit, zwei Profile zu speichern. Durch langes Drücken der Taste (2) gelangt man in das PRESET-Menü.

Ein Profil wird durch kurzes Drücken der Tasten (3) oder (4) geladen. Die aktuellen Einstellungen des Keyboards können durch langes Drücken der Tasten (3) oder (4) gespeichert werden.

# <span id="page-8-0"></span> **3.2 Blockschaltbild**

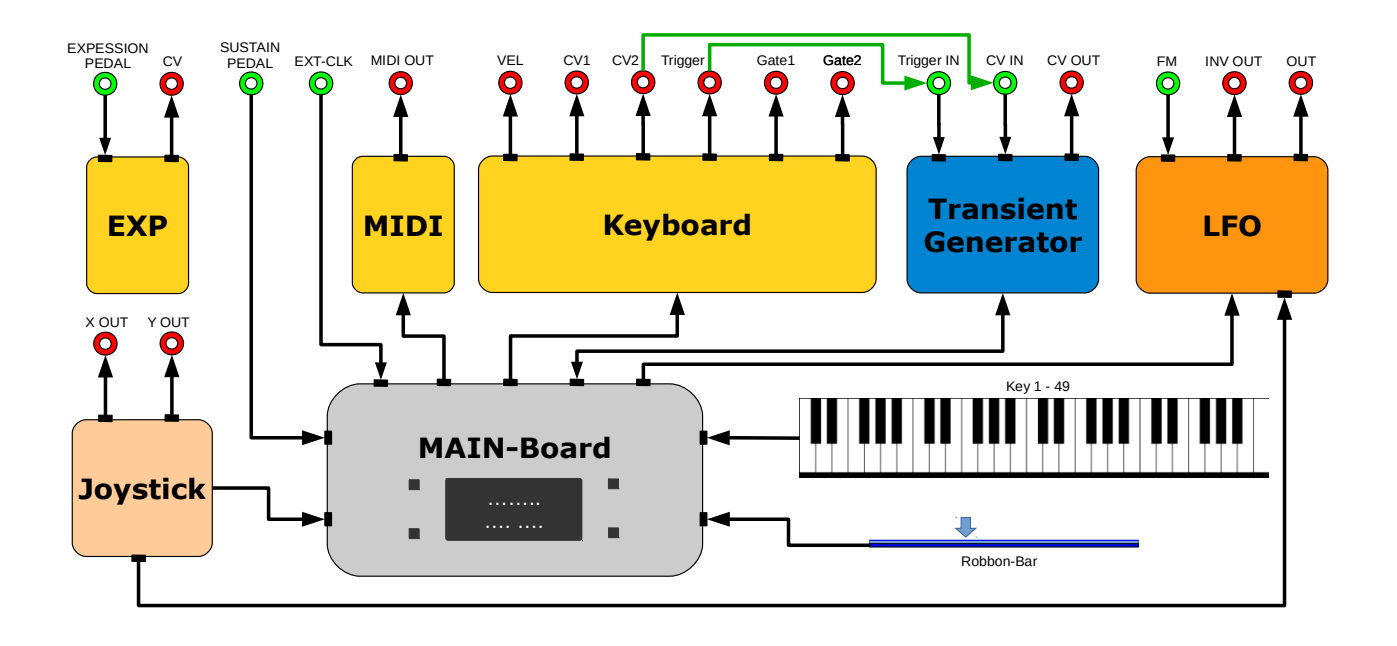

<span id="page-9-0"></span>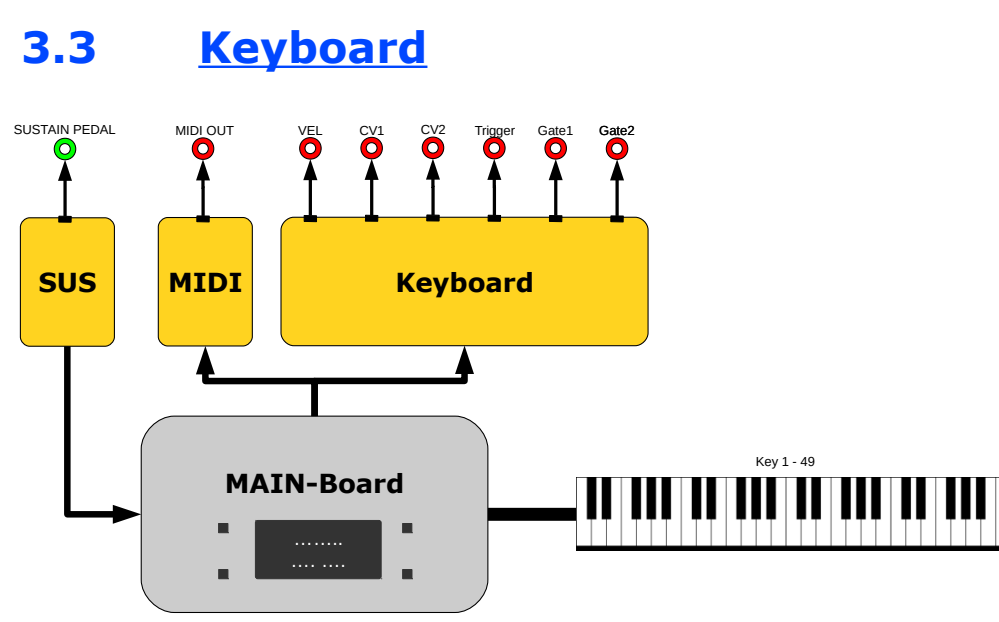

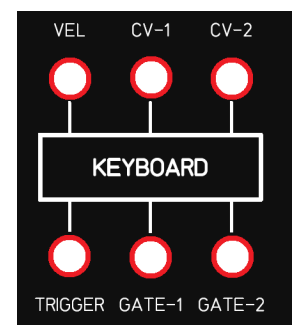

Die wichtigste Funktion des Keyboards ist wohl das Spielen des Manuals und die Ausgabe von CV/GATE und MIDI-Signalen.

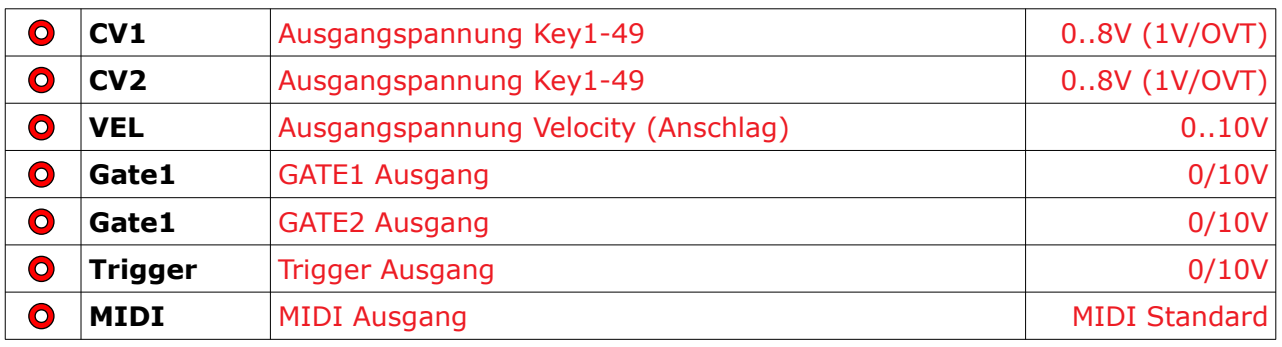

Die Funktionen für das Manual kann man über folgende Menüpunkte angepassen.

- Keyboard (Kapitel [3.3.1\)](#page-10-0)
- Velocity (Kapitel [3.3.2\)](#page-11-0)
- Gate to Trigger (Kapitel [3.3.3\)](#page-12-2)
- MIDI Channel (Kapitel [3.3.4](#page-12-1))

## <span id="page-10-0"></span> **3.3.1 SETUP-KEYBOARD**

Es gibt 6 verschiedene Spielmodi.

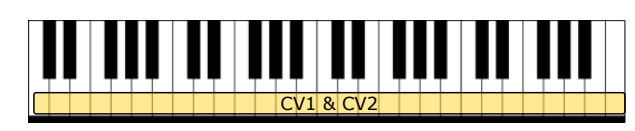

- (a) Monophonic (lower key prio) Die gespielte Note (Key1-49) wird gleichzeitig auf GATE1, GATE2, CV1, CV2 und VEL ausgegeben. Werden mehrere Tasten gedrückt, wird der tiefste Ton ausgegeben. CV1 und CV2 können über OKT-Shift unterschiedlich eingestellt werden.
- (b) Monophonic (upper key prio) wie (a) – jedoch wird bei mehreren gedrückten Tasten der höchste Ton ausgegeben.

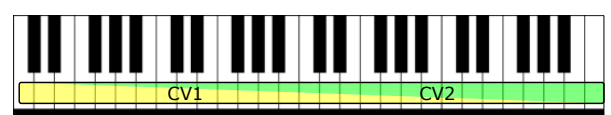

(c) Duophonic

 Hier ist es möglich zwei Noten getrennt auf CV1 und CV2 auszugeben. Wird nur eine Note gespielt, haben CV1 und CV2 die gleichen Werte. Werden zwei (oder mehr) Tasten gedrückt, entspricht CV1 dem tiefsten Ton und CV2 dem höchsten Ton. GATE1 und GATE2 sind identisch. Die Velocity entspricht dem Anschlag der höchsten Note. CV1 und CV2 können über die OKT-Shift unterschiedlich eingestellt werden.

(d) Split

 Das Manual wird hier in zwei Bereiche aufgeteilt.

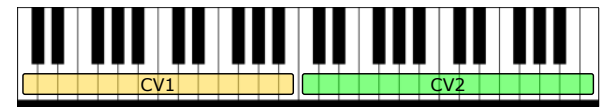

 Taste 1-24 sind dabei CV1 und GATE1 zugeordnet. Taste 25-49 sind CV2, GATE2 und VEL zugeordnet. Der OKT-Shift kann für CV1 und CV2 unterschiedlich eingestellt werden.

- (e) Sequencer wird in Kapitel [3.11](#page-26-0) beschrieben
- (f) Arpeggio wird in Kapitel [3.12](#page-30-0) beschrieben

### MIDI Ausgabe:

(a) - (c) Polyphonic auf dem eingestellten MIDI-Kanal

#### (d) Polyphonic

 Taste 1-24 auf dem eingestellten MIDI-Kanal Taste 25-49 auf dem eingestellten MIDI-Kanal+1

## <span id="page-11-0"></span> **3.3.2 SETUP-Velocity**

Velocity bezeichnet die Anschlagsdynamik eines Keyboards, d.h. die Geschwindigkeit, mit der eine Taste niedergedrückt wird.

Abhängig von der Anschlagsgeschwindigkeit ist auch der Druck, der beim Anschlag physikalisch auf eine Taste ausgeübt wird.

Der Velocity-Ausgang liefert eine Steuerspannung (CV: 0-10V), die proportional zur Anschlagsgeschwindigkeit ist. Dies kann verwendet werden, um Parameter am Synthesizer zu beeinflussen (z.B. VCF, VCA).

Im Menüpunkt-Velocity können verschiedene Velocity-Kurven ausgewählt werden.

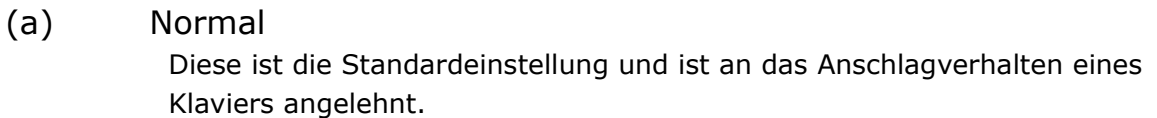

- (b) Linear Ein linearer Zusammenhang zwischen Anschlagsgeschwindigkeit und Velocitywert. Kann bei VST / DAW verwendet werden, wenn dort die Velocity nochmal individuell angepasst werden soll.
- (c) Soft Ein sanftes Anspielen liefert bereits einen hohen Velocity-Wert.
- (d) Off

Es wird ein fester Wert (MIDI 100) ausgegeben.

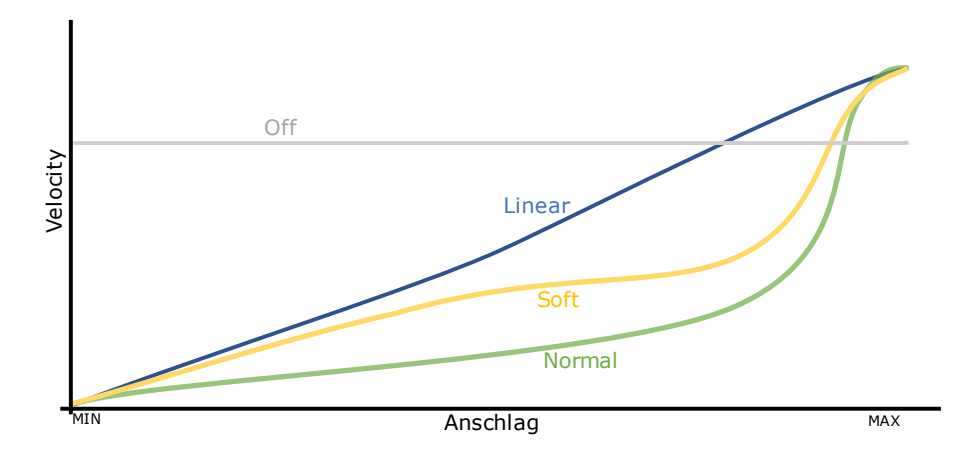

## <span id="page-12-2"></span> **3.3.3 SETUP-Gate to Trigger**

Zusätzlich zum GATE wird ein TRIGGER (Impulslänge 2ms) ausgegeben. Dieser kann z.B. zum Nachtriggern des ADSR verwendet werden. Der TRIGGER kann auch manuell über den Taster (4) TRG ausgelöst werden.

In diesem Menüpunkt wird eingestellt, an welches GATE (1 oder 2) der Trigger gekoppelt wird.

## <span id="page-12-1"></span> **3.3.4 SETUP-MIDI Channel**

Hier wird der gewünschte MIDI Kanal eingestellt. Dieser Kanal gilt für alle MIDI-Funktionen des Keyboards.

## <span id="page-12-0"></span> **3.3.5 SysEx NG**

Das MIDI-Interface des MS2600NG kann vom KBD aus konfiguriert werden. Hierzu das KBD per MIDI-Kabel mit dem MS2600NG verbinden.

Dabei sind folgende Einstellungen möglich:

(a) Standard-Setup 1-3

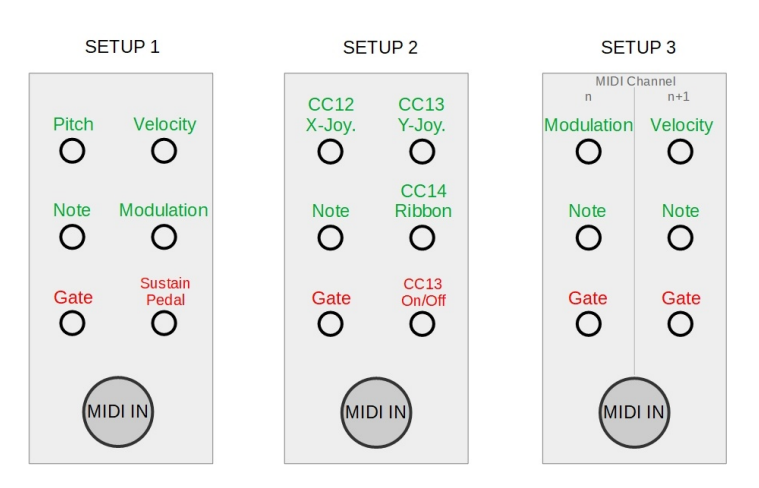

- (b) SEQ On/Off hier kann eingestellt werden, ob der SEQ des MS2600NG über MIDI RTM (Start/Stop/CLK) gesteuert werden soll.
- (c) Stellt den CLK Teiler ein (Sechzehntelnote bis Ganze Note).

# <span id="page-13-0"></span> **3.4 Sustain-Pedal**

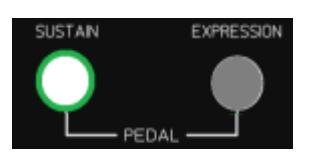

An diese Buchse kann ein einfaches SUSTAIN-Pedal angeschlossen werden.

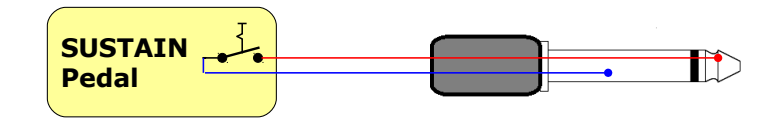

Ist das SUSTAIN-Pedal aktiv, wird das GATE-Signal beim Loslassen einer Taste gehalten.

Bei der MIDI-Ausgabe wird der entsprechende SUSTAIN-Befehl gesendet. (CC 64 0 bzw. CC 64 128)

# <span id="page-14-0"></span> **3.5 Expression-Pedal**

An diese Buchse kann ein Expression-Pedal angeschlossen werden.

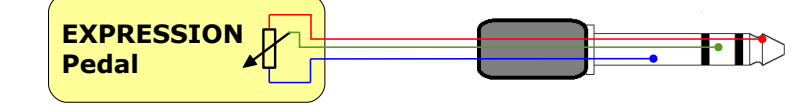

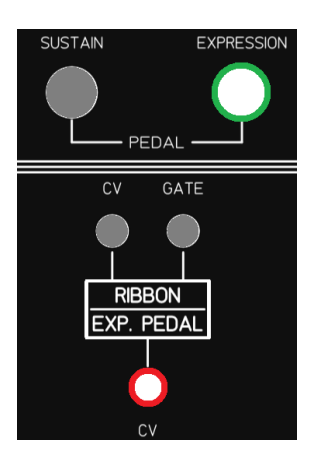

Die CV-OUT Buchse liefert eine Spannung (0 bis ca. 10V<sup>[3](#page-14-1)</sup>) in Abhängigkeit der Pedal-Stellung.

Es gibt hier keine MIDI-Unterstützung.

<span id="page-14-1"></span><sup>3</sup> je nach Pedal-Typ (Hersteller/Aufbau) kann die maximale Ausgangsspannung mit dem Trimmer 'ADJ EXP' auf der unteren Platine eingestellt werden.

# <span id="page-15-0"></span> **3.6 XY-Joystick**

Mit dem Joystick können verschiedene Funktionen (Modulationen) ausgeführt werden.

- Steuerspannung OUT X und OUT Y (Kapitel [3.6.1](#page-16-0))
- Pitch Steuerung mit X-Achse (Kapitel [3.6.2](#page-17-2))
- LFO Steuerung mit Y-Achse (Kapitel [3.6.3](#page-17-1))
- MIDI-Ausgabe (Kapitel [3.6.4\)](#page-17-0)

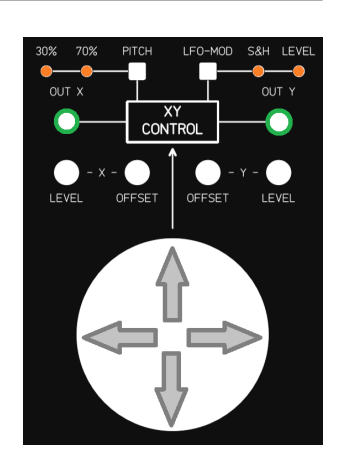

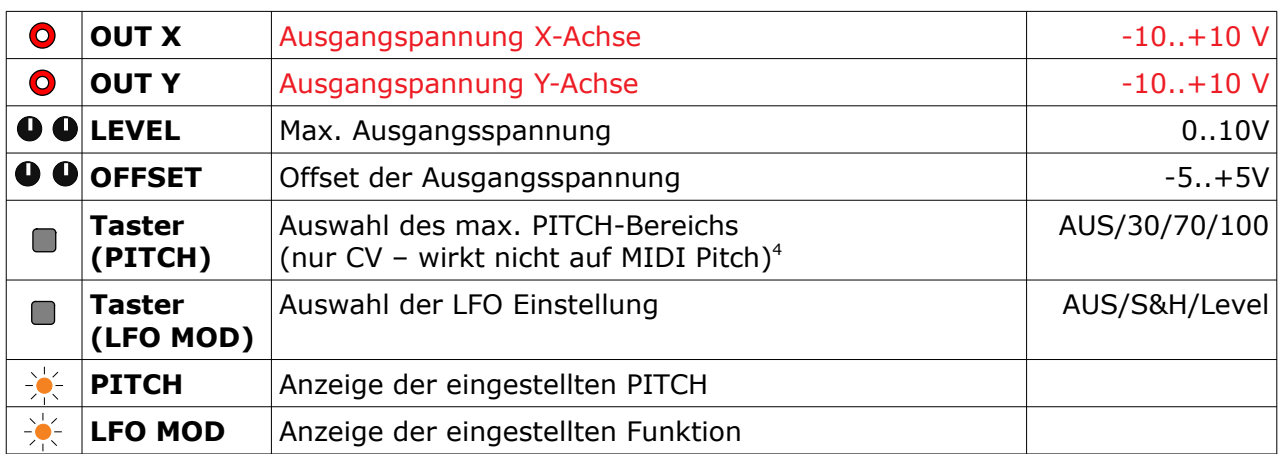

Weitere Einstellungen für den Joystick sind in den folgenden Menüpunkten zu finden.

- MIDI Joystick (Kapitel [3.6.4](#page-17-0))
- MIDI Channel (Kapitel [3.3.4](#page-12-1))

<span id="page-15-1"></span><sup>4</sup> Die beiden Taster sind deaktiviert, wenn Du im SETUP-Menü bist.

### <span id="page-16-0"></span> **3.6.1 Steuerspannung OUT X und OUT Y**

Die Position des Joysticks bestimmt die Spannungen OUT X & Y, wobei mit den Trimmern LEVEL und OFFSET die Lage und der Spannungsbereich eingestellt werden kann.

Hier ein paar Beispiele:

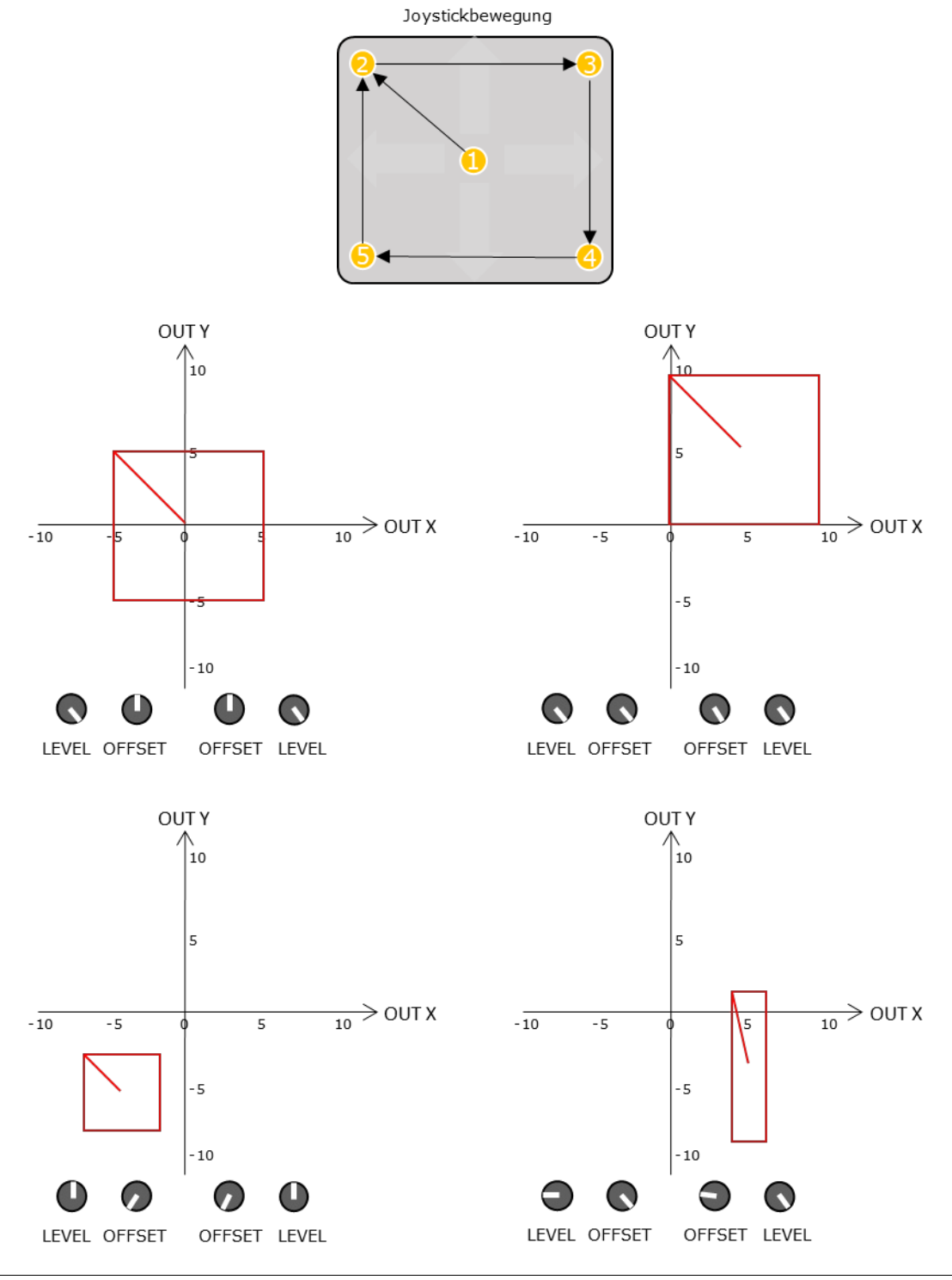

## **3.6.2 Pitch Steuerung mit X-Achse**

Mit der X-Achse kann zusätzlich die PITCH-CV gesteuert werden. Der Steuerbereich lässt sich wie folgt einstellen:

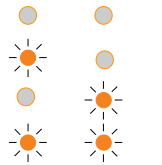

- <span id="page-17-2"></span>AUS
- 30% entspricht einer großen Terz  $(±0,333V)$
- 70% entspricht einer Quinte (+0,583V)
- 100% entspricht einer Oktave  $(\pm 1,00V)$

Dies gilt nur für die CV1 und CV2, der MIDI Pitch ist unabhängig und wird separat unter ,MIDI-Ausgabe' eingestellt.

## <span id="page-17-1"></span> **3.6.3 LFO Steuerung mit Y-Achse**

Mit der Y-Achse kann zusätzlich der LFO gesteuert werden. Folgende Steuerungen sind möglich:

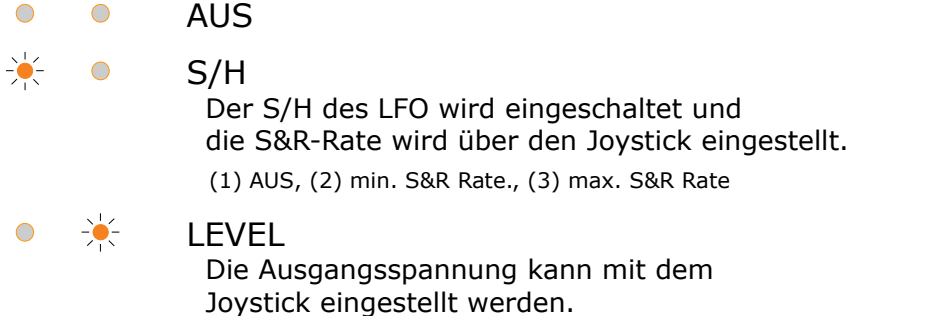

## <span id="page-17-0"></span> **3.6.4 MIDI-Ausgabe**

Über den Joystick können auch MIDI-Parameter gesendet werden. Dabei sind folgende Einstellungen möglich:

- (d) AUS
- (e) Nur Pitch (X)
- (f) Pitch und Modulation (X&Y)
- (g) Pitch und Volume (X&Y)
- (h) CC 12 und CC 13 (X&Y)

Weitere Details sind in Kapitel [3.10](#page-25-0) beschrieben.

## <span id="page-18-0"></span> **3.7 Ribbon-Bar**

Über dem Spielmanual befindet sich eine RIBBON-BAR.

Beim Drücken der RIBBON-BAR wird ein

GATE-Signal sowie eine CV Spannung ausgegeben.

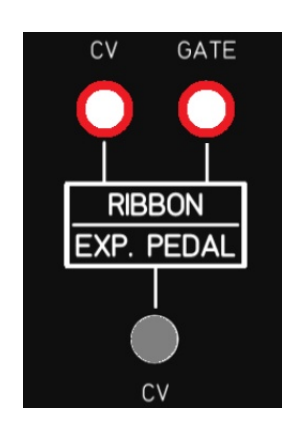

Die Funktion der RIBBON-BAR ist in den folgenden Menüs einstellbar.

- Ribbon-Bar Einstellen des Spielmodi
- MIDI-Rib. (Kapitel [3.10](#page-25-0)) Einstellen der MIDI Ausgabe

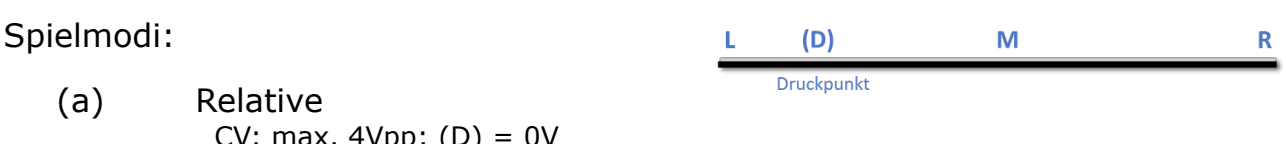

CV: max.  $4Vpp$ ;  $(D) = 0V$  Der Auflagepunkt des Fingers (D) bestimmt die 0V. Slide nach R erhöht die CV. Slide nach L verringert die CV. Nach dem Loslassen wird die CV gehalten.

- (b) Absolute CV:  $0.4V$ ;  $L = 0V$ ;  $R = 4V$ CV-Wert wird beim Loslassen gehalten.
- (c) Centered CV: -4..4V;  $L = -4V$ ;  $M = 0V$ ;  $R = 4V$ CV-Wert geht nach dem Loslassen zurück auf 0V

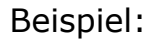

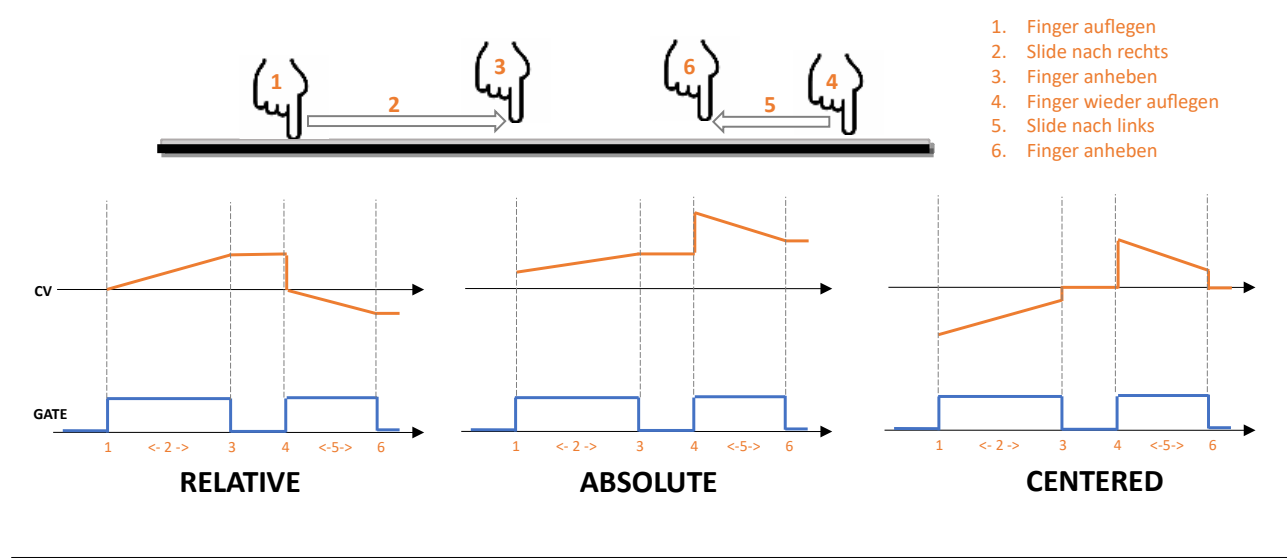

# <span id="page-19-0"></span> **3.8 LFO**

Der LFO im MS2600KBD verfügt über 14 verschiedene Kurvenformen. Er ist mit dem Keyboard verbunden und ermöglicht das Einblenden sowie das Synchronisieren des LFO Signals.

Der LFO ist über die folgenden Menüpunkte konfigurierbar.

- LFO WAVE Auswahl der Kurvenform
- LFO RANGE Low / High
- LFO SYNC Synchronisation EIN/AUS

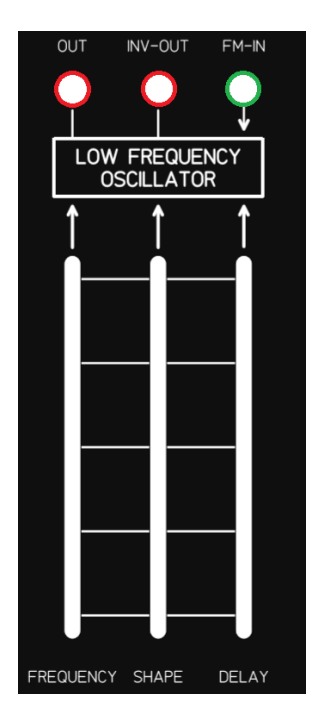

Mit der Y-Achse des Joysticks kann der LFO zusätzlich gesteuert werden. (siehe Kapitel [3.6.3](#page-17-1))

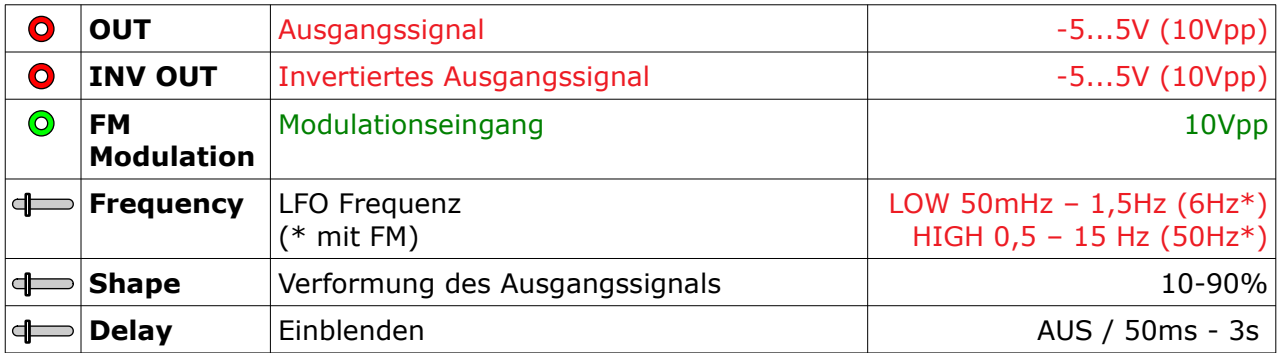

### Beispiel SHAPE bei , RAMP DN (SAW)':

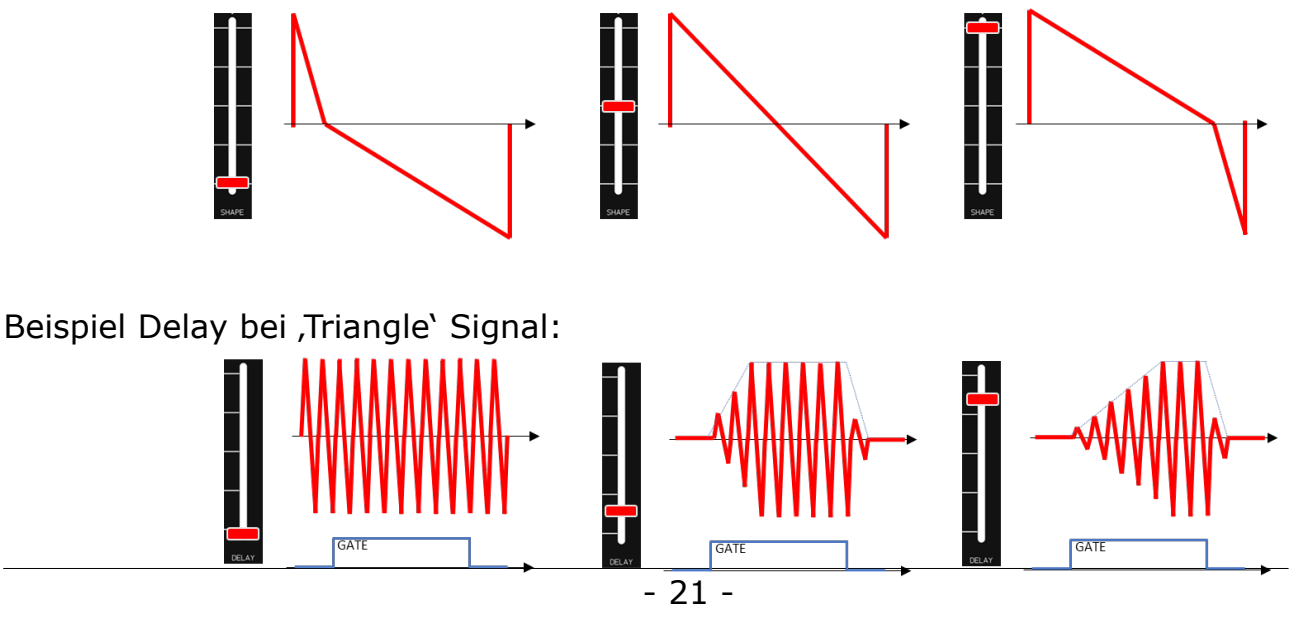

# <span id="page-20-0"></span> **3.9 Transient-Generator**

Als Transiente bezeichnet man den Einschwingvorgang bei einem Signal.

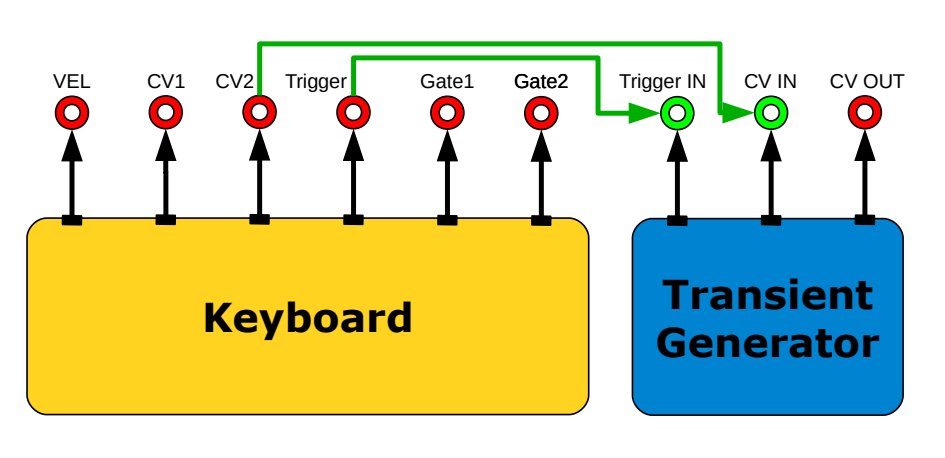

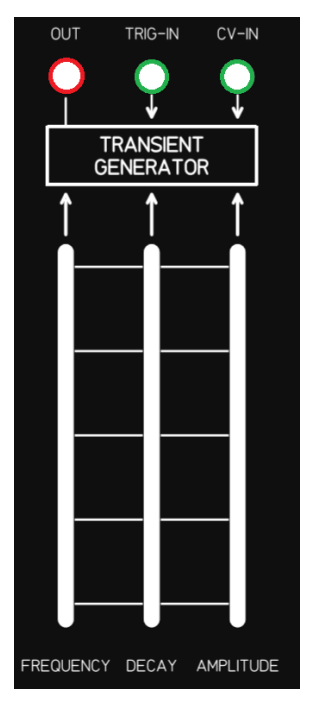

Der Transient-Generator ist intern mit dem Trigger und der CV2 verbunden. Er kann aber auch extern angesprochen werden (z.B. durch den SEQUENCER, ENV-GEN, CLK des MS2600NG)

Die Funktion des TG ist in den beiden Menüpunkte einstellbar.

• TransGen

 Hier kann zwischen 4 verschiedenen Betriebsmodi ausgewählt werden: - SlewLimiter (Kapitel [3.9.1](#page-21-0))

- Transient-Generator (Kapitel [3.9.2](#page-22-0))
- Event-Generator(Kapitel [3.9.3](#page-23-0))
- Event-Echogenerator(Kapitel [3.9.4\)](#page-24-1)
- Event-WF (Kapitel [3.9.5](#page-24-0)) Auswahl der Kurvenformen beim Event- und EventEcho-Generator

| $\bullet$ | <b>OUT</b>        | Ausgangssignal <sup>5</sup>                                              | 8Vpp (08V)                |
|-----------|-------------------|--------------------------------------------------------------------------|---------------------------|
| O         | <b>Trigger IN</b> | Eingang für Triggerung<br>Default: TRIGGER vom KBD                       | Trigger oder<br>GATE > 5V |
| $\odot$   | <b>CV-IN</b>      | CV Eingang (wird intern chromatisch quantisiert)<br>Default: CV2 vom KBD | 0.8V                      |
|           | <b>Frequency</b>  |                                                                          |                           |
|           | <b>Decay</b>      | Je nach MODE                                                             |                           |
|           | <b>Amplitude</b>  |                                                                          |                           |

<span id="page-20-1"></span><sup>5</sup> Der Transient-Generator ist deaktiviert, wenn Du im SETUP-MENÜ bist.

## <span id="page-21-0"></span> **3.9.1 SlewLimiter**

Der SlewLimiter verzögert die Anstiegs- und Abfallzeit bei Spannungssprüngen. Die Eingangs-CV wird dabei chromatisch quantisiert. Der SlewLimiter wird meist als Portamento und Glide genutzt.

Die Slider FREQUENCY und AMPLITUDE haben hier keine Funktion. Die Slew-Geschwindigkeit wird mit dem DECAY-Slider eingestellt.

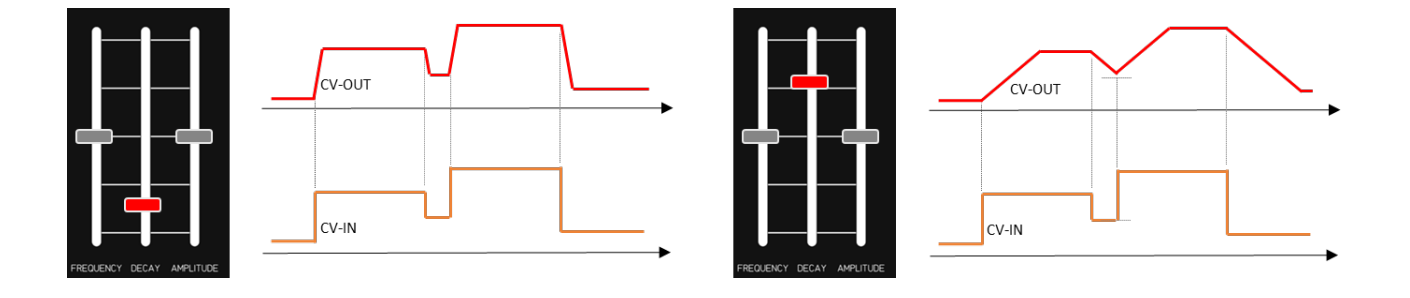

## <span id="page-22-0"></span> **3.9.2 Transient-Generator**

Mit dem Transient-Generator kann ein Einschwingvorgang erzeugt werden, wie z.B. beim Anschlagen einer Saite. Die Eingangsspannung (CV IN) wird chromatsich quantisiert und mit dem Einschwingvorgang an CV OUT ausgegeben. Der Einschwingvorgang beginnt mit dem TRIGGER bzw. dem Ende eines GATE-Impulses.

Dabei sind drei Parameter einstellbar:

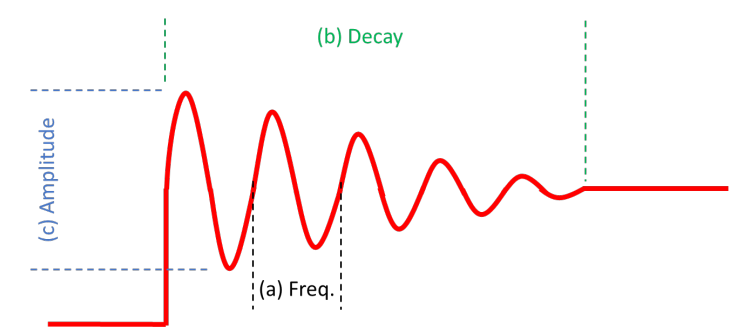

- (a) Frequenz des Einschwingvorgangs (FREQUENZ)
- (b) Dauer des Einschwingvorgangs (DECAY)
- (c) Stärke des Einschwingvorgangs (AMPLITUDE)

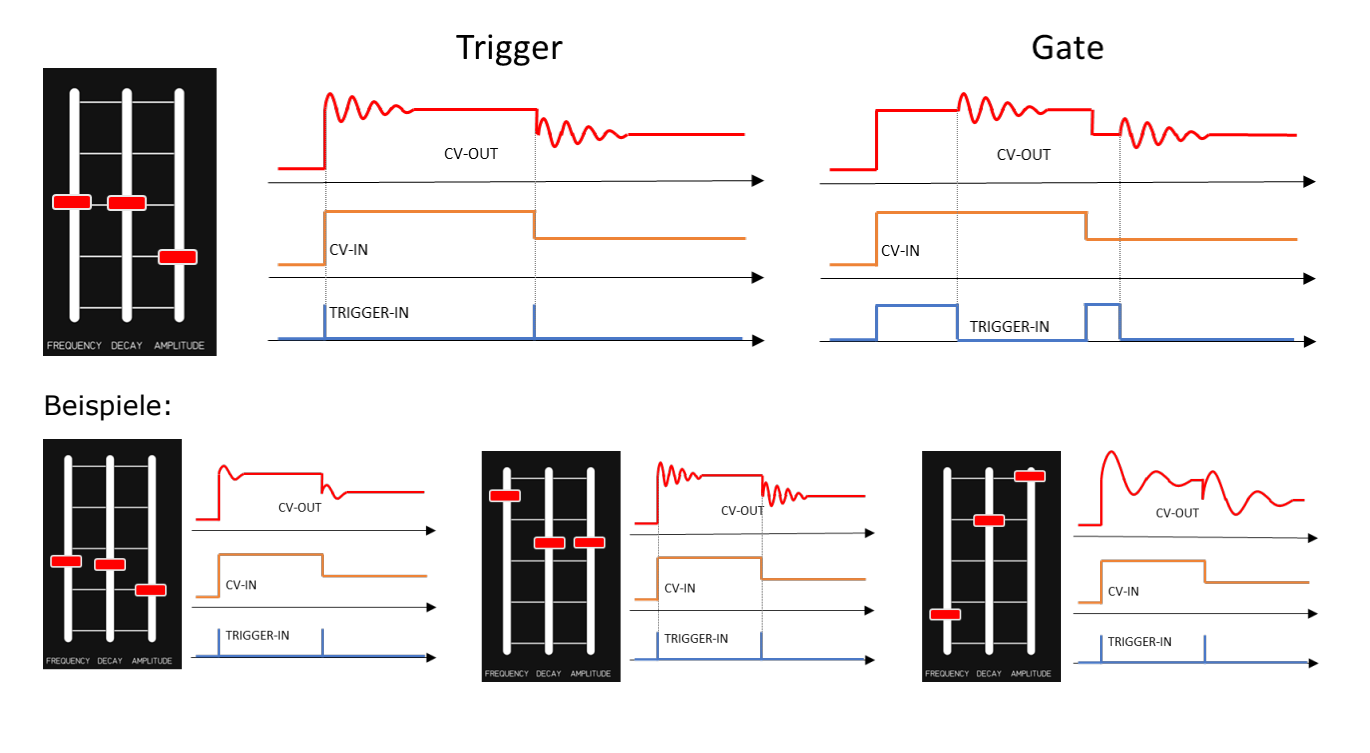

#### Unterschied Trigger / Gate:

## <span id="page-23-0"></span> **3.9.3 Event-Generator**

Der Event-Generator ist dem TG sehr ähnlich, nur dass das erzeugte Signal nicht um eine vorgegebene Spannung schwingt. Der Event-Generator erzeugt unipolare Modulationssignale.

Hiermit können Effekte wie ein hüpfender Ball oder das Anschlagen und Nachfedern eines Stocks erzielt werden.

Dabei sind die drei folgende Parameter einstellbar:

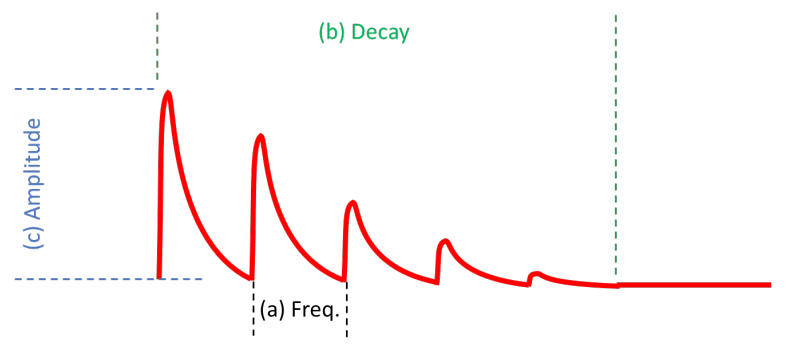

- (a) Länge des einzelnen , Events' (FREQUENZ)
- (b) Ausklingen des , Events' (DECAY)
- (c) Stärke des , Events' (AMPLITUDE)

## <span id="page-24-1"></span> **3.9.4 Event-Echogenerator**

Der Event-ECHO-Generator ist eine Erweiterung des Event-Generators um die Echo-Funktion. Der Event-ECHO-Generator erzeugt unipolare Modulationssignale, die nach einer vorgegebenen Zeit wiederholt werden.

Dabei sind folgende Parameter einstellbar:

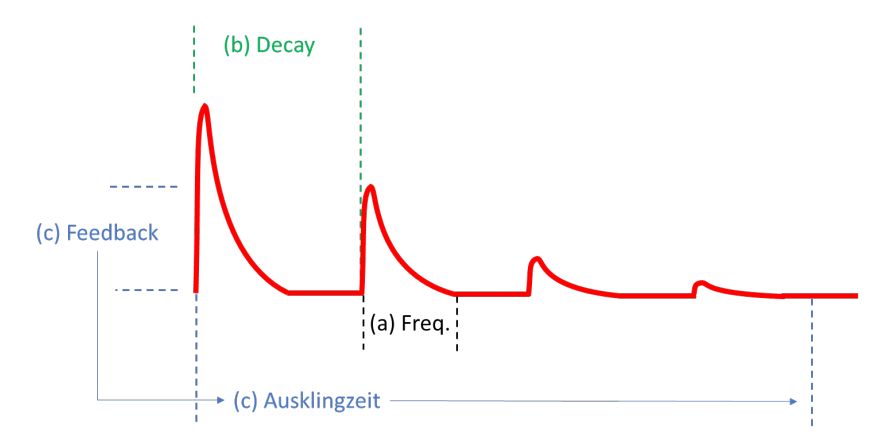

- (a) Länge des einzelnen , Events' (FREQUENZ)
- (b) Delayzeit (DECAY) für das Echo des , Events'
- (c) Feedback (AMPLITUDE) des , Events' und damit die Ausklingzeit

### <span id="page-24-0"></span> **3.9.5 EG Waveform**

Über den Menüpunkt "EG Wave" kann für den Event-Generator und den Event-Echo-Generator zwischen 7 verschiedenen Kurven ausgewählt werden:

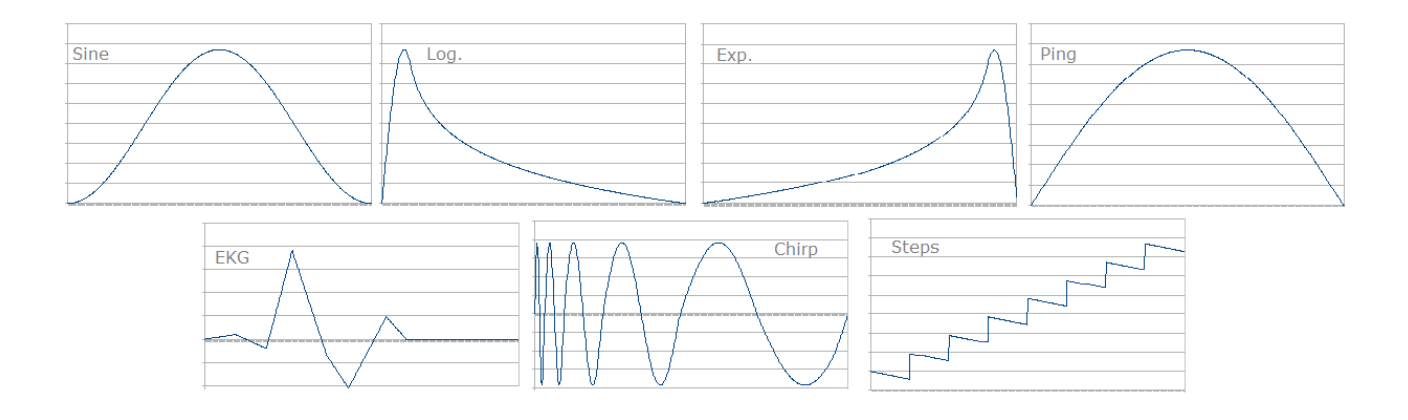

## <span id="page-25-0"></span> **3.10 MIDI**

Obwohl das MS2600KBD als CV-Keyboard für analoge Systeme konzipiert ist, verfügt es zusätzlich über einen MIDI Ausgang.

Die MIDI-Features sind in folgenden Menüpunkten konfigurierbar.

- MIDI-Channel 1-8
- MIDI-Ribbon AUS / MODULATION / CC 14
- MIDI-Joystick AUS / PITCH / PITCH & MOD / PITCH & VOLUME / CC 12 & CC 13
- MIDI-RTM EIN/AUS

Über MIDI werden folgende Befehle gesendet:

- NOTE ON / OFF / VEL (All Notes Off)
- SUSTAIN-Pedal ON/OFF
- MIDI-RTM Start/Stop/CLK
- MIDI-Modulation
- MIDI-Pitch
- MIDI-Volume
- MIDI-CC 12/13/14

Die Ausgangsspannungen des LFO, des TG und des EXP.-Pedals werden nicht über die MIDI Schnittstelle ausgegeben.

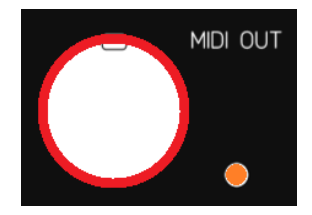

# <span id="page-26-0"></span> **3.11 SEQUENCER**

Das MS2600KBD ist mit einem 64 Step Sequencer ausgestattet und besitzt 7 Speicherplätze. Jeder Step entspricht, bezogen auf die eingestellten BMP, einer 1/16 Note.

Im Sequencer-Mode haben die Taster (1)-(4), (5) und (7) eine neue Belegung erhalten. Die Belegung der Taster (1)-(4) wird auch im Display angezeigt. Die Ausgabe des Sequencers erfolgt über CV-2, GATE-2, VEL und MIDI.

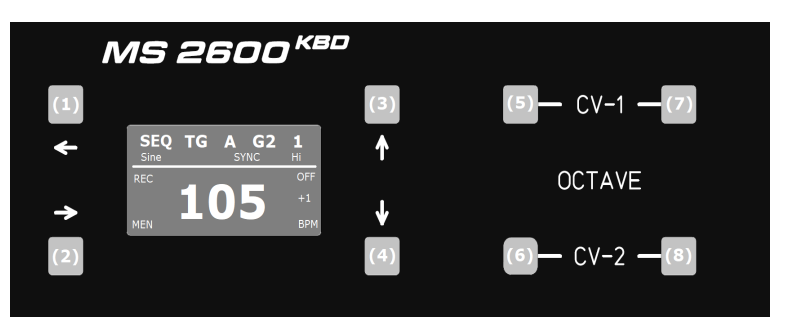

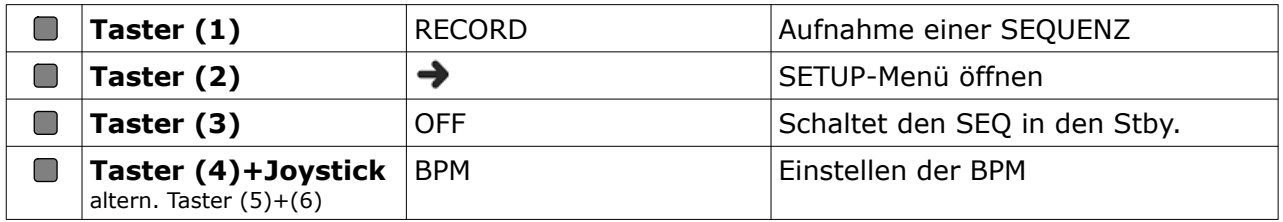

Weiterhin sind die folgenden Buchsen neu belegt.

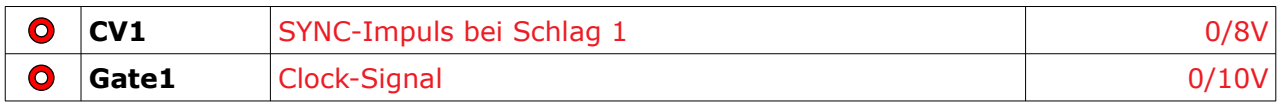

Der Sequencer speichert neben dem NOTEN-Wert auch die Velocity und das Sustain-Pedal. Es ist möglich, Pausen einzufügen, Steps/Noten zu binden (Legato) sowie Pausen- und Notenlängen einzuspeichern.

Es gibt 3 Betriebszustände beim Sequencer:

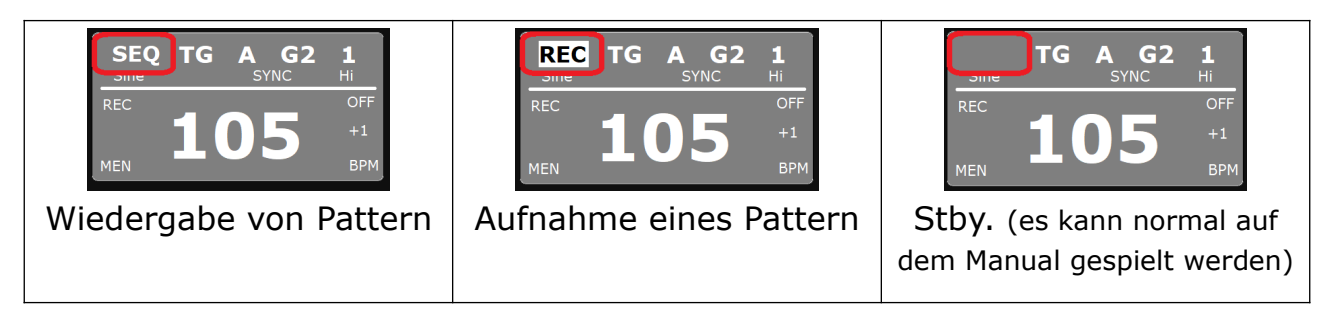

## <span id="page-27-1"></span> **3.11.1 BPM**

Zum Einstellen der BPM den Taster (4) BPM drücken und gleichzeitig mit dem Joystick (Y-Weg) die gewünschten BPM einstellen (40-200 oder ext. CLK). Alternativ kann auch , OCT1-Shift' zum Einstellen genutzt werden.

## <span id="page-27-0"></span> **3.11.2 Pattern WIEDERGABE**

Der Sequencer wird primär über das Manual gesteuert. Dazu ist dieses in unterschiedliche Bereiche aufgeteilt.

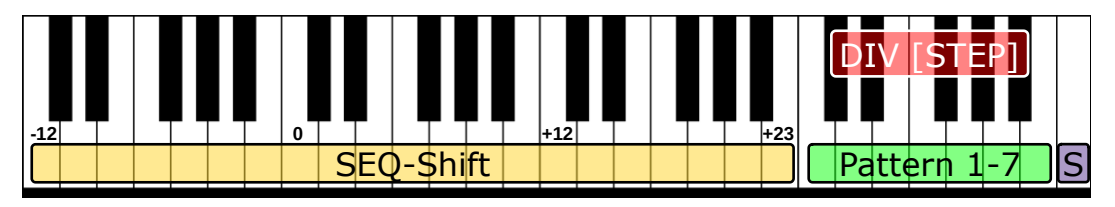

Die Auswahl eines Pattern erfolgt über die Tasten Pattern 1-7. Das Pattern wird nun durch Drücken einer **SEQ-SHIFT** Taste gestartet, gleichzeitig wird damit auch ein Shiften der Notenwerte festgelegt (-12 bis +23 Halbtöne). SEQ-SHIFT kann jederzeit erneut gedrückt werden, um das Pattern zu shiften. **SEO-SHIFT** wird sofort ausgeführt.

Ein Patternwechsel erfolgt durch Drücken der gewünschten Pattern 1-7 Taste. Die Auswahl kann während der Wiedergabe erfolgen. Das Pattern wird aber erst zum nächsten Taktanfang gewechselt.

Mit DIV [STEP] wird der Clock-Teiler<sup>[6](#page-27-2)</sup> eingestellt (1 - 2 - 4 - 8 - 16). Die Clock wird vom BPM-Takt abgeleitet. D.h. bei einem Teiler von 4 wird der nächste STEP erst nach 4 CLK-Zyklen ausgeführt. Man könnte sagen, es werden jetzt 1/4 Noten ausgegeben (was nur bedingt stimmt, da die GATE-Länge auf 50% eingestellt ist).

Mit S + DIV [STEP] wird die Taktlänge eingestellt (9 - 10 - 12 - 14 - 16).

Die Taktlänge ist unabhängig von der Patternlänge. Die Taktlänge ist für zwei Punkte wichtig:

- Patternwechsel während der Wiedergabe. Diese erfolgt auf Schlag 1.
- SYNC-Impuls auf Schlag 1.

Mit S wird die Wiedergabe sofort gestoppt. Es wird auch das CLK-Signal und falls aktiviert die MIDI CLK angehalten.

<span id="page-27-2"></span><sup>6</sup> Bei EXT-CLK ist der Teiler deaktiviert

## <span id="page-28-0"></span> **3.11.3 Pattern AUFNEHMEN**

Um die Aufnahme zu starten, ist Taster (1) REC zu drücken.

Als erstes wird nach dem Speicherplatz gefragt, hierzu die gewünschte Taste Pattern 1-7 drücken. (Abbruch mit REC oder Stopp S)

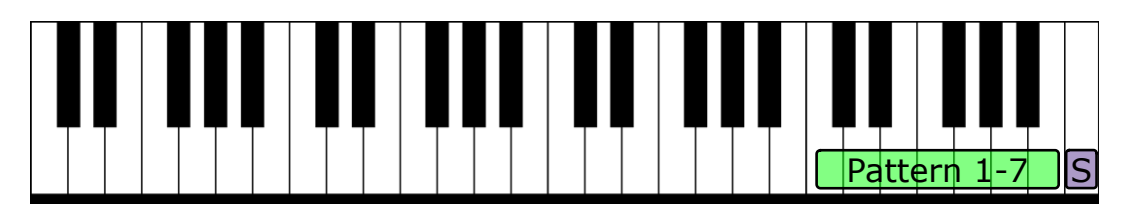

Nun werden die einzelnen Steps eingespielt. Die Aufnahme endet automatisch nach 64 Steps oder kann mit REC beendet werden. Das Pattern wird automatisch gespeichert. Zum Einspielen stehen 4 Oktaven (C1-B4) zur Verfügung.

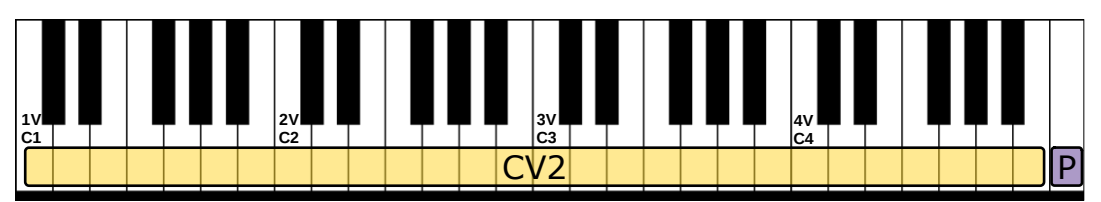

Zusätzlich gibt es die folgenden Sonderfunktionen.

- Pause Eine Pause kann durch Drücken der Taste P eingefügt werden.
- Pausenlänge Für längere Pausen die Taste P mehrfach drücken.
- Notenwert Eine Note kann verlängert werden, indem bei gedrückter Note die Taste P gedrückt wird. Bsp: um eine 1/4 Note zu speichern erst die Note drücken und dann 3 Mal die Taste P .
- Legato Das Binden der Noten kann durch das Sustain-Pedal erreicht werden.

### WICHTIG:

Während der Aufnahme darf KEIN Kabel im TG Trigger oder TG CV stecken!

Beispiel: Ausgabe einer Sequenz

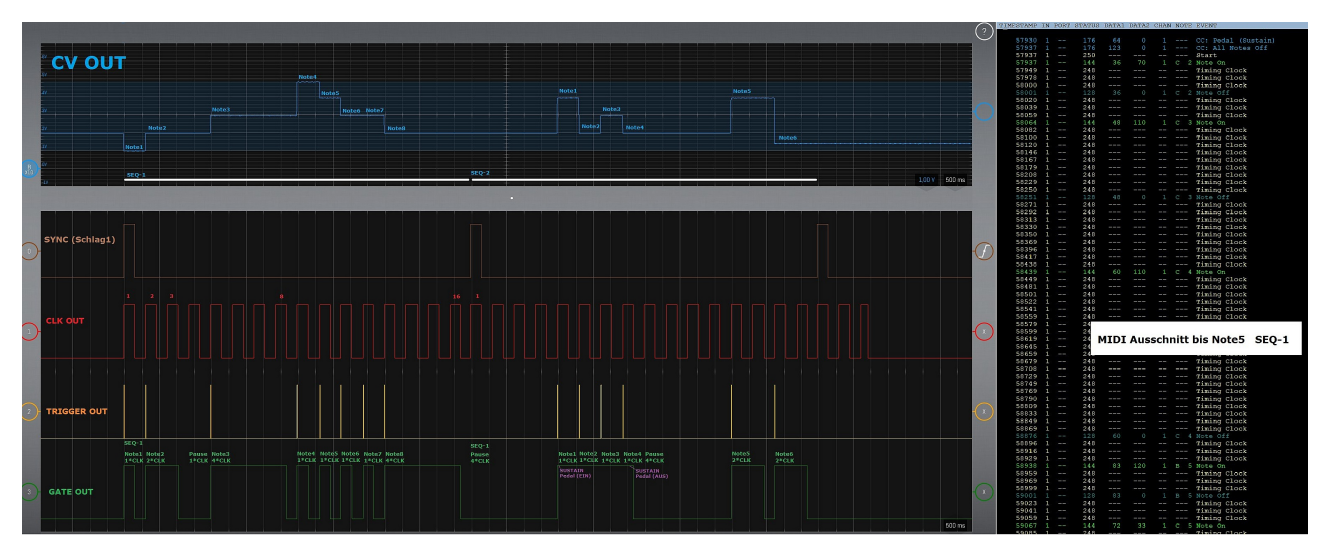

## <span id="page-29-0"></span> **3.11.4 SEQ-Stby.**

Oft will man kurz ein Riff ausprobieren bevor man es einspielt. Um nicht jedes Mal über dan Menüpunkt, Keyboard' von Sequencer auf Monophonic wechseln zu müssen, kann man den Sequencer in Stby. setzten und normal mit dem Manual spielen.

# <span id="page-30-0"></span> **3.12 ARPEGGIO**

Das MS2600KBD ist mit einem Arpeggio-Generator ausgestattet. Es stehen 7 verschiedene Arpeggio-Typen zur Auswahl.

Im Arpeggio-Mode haben die Taster (1)-(4), (5) und (7) eine neue Belegung erhalten. Die Belegung der Taster (1)-(4) wird auch im Display angezeigt. Die Ausgabe des Arpeggios erfolgt über CV-2, GATE-2 und MIDI. Eine Velocity wird hier nicht unterstützt.

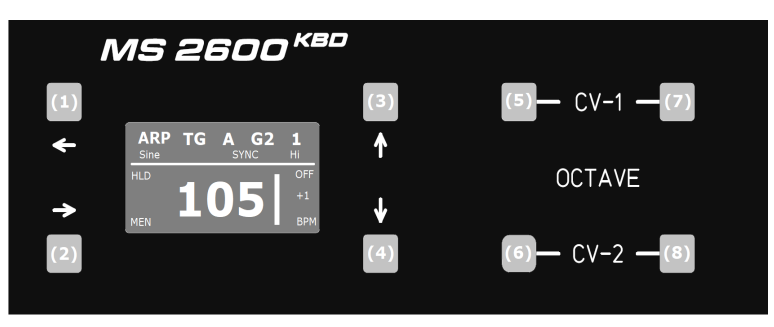

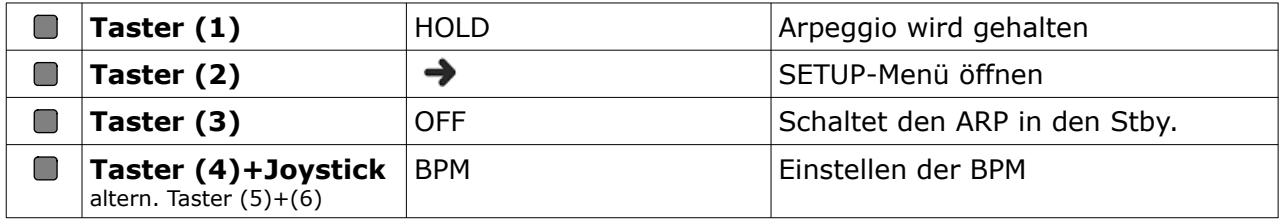

Weiterhin sind die folgenden Buchsen neu belegt.

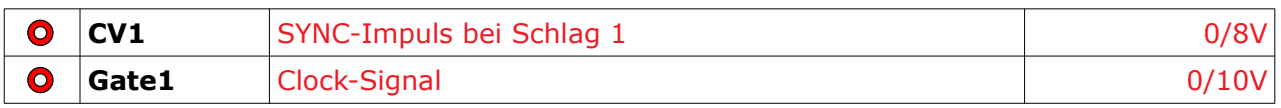

Es gibt 3 Betriebszustände beim Arpeggio:

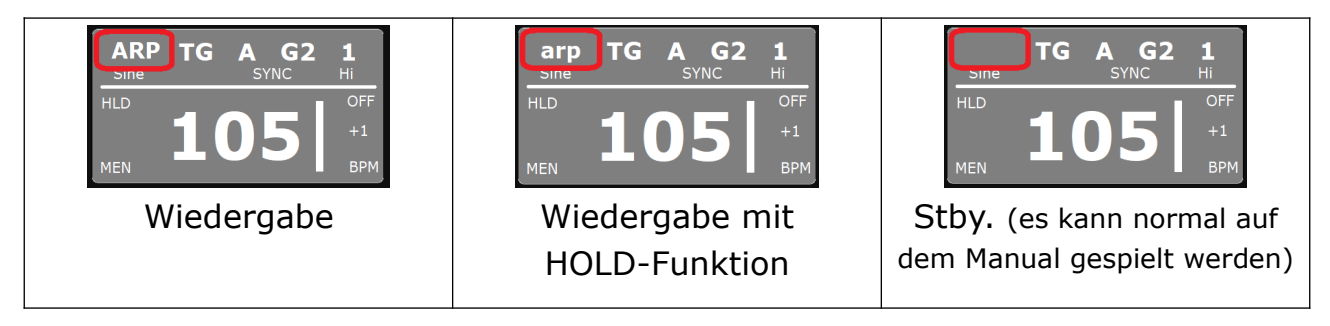

## <span id="page-31-1"></span> **3.12.1 BPM**

Zum Einstellen der BPM den Taster (4) BPM drücken und gleichzeitig mit dem Joystick (Y-Weg) die gewünschten BPM einstellen (40-200 oder ext. CLK). Alternativ kann auch , OCT1-Shift' zum Einstellen genutzt werden.

## <span id="page-31-0"></span> **3.12.2 WIEDERGABE**

Der Arpeggio-Generator wird über das Manual gesteuert. Dazu ist dieses in unterschiedliche Bereiche aufgeteilt.

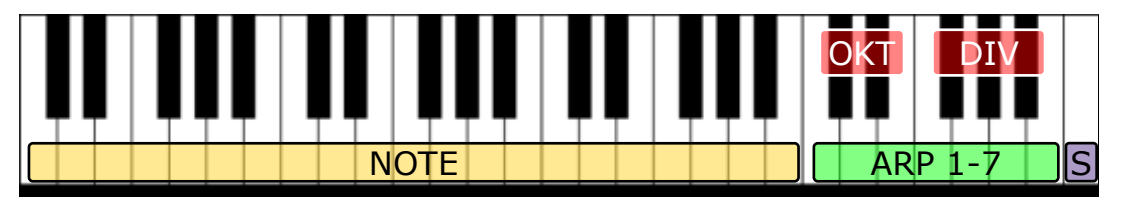

Die Auswahl eines Arpeggios erfolgt über die entsprechende Taste ARP 1-7. Das Arpeggio kann jetzt durch Drücken von bis zu sechs NOTE-Tasten gestartet werden. Ist die Funktion HOLD aktiv, können die NOTE-Tasten losgelassen werden und das Arpeggio wird solange gespielt bis S gedrückt wird. Die Töne eines Arpeggios können jederzeit gewechselt werden. Das richtige Timing beim Drücken und Loslassen der NOTE-Tasten erfordert etwas Übung. Ein Arpeggio kann jederzeit durch Auswahl der Taste ARP 1-7 gewechselt werden.

Mit DIV wird der Clock-Teiler<sup>[7](#page-31-2)</sup> eingestellt  $(1 - 2 - 4)$  - analog zum Seqencer. Mit OKT kann das Arpeggio auf 1, 2 oder 3 Oktaven erweitert werden.

Mit S wird die Wiedergabe sofort gestoppt. Es wird auch das CLK-Signal und falls aktiviert die MIDI CLK angehalten.

Arpeggio-Typ:

- (1) Up
- (2) Up&Down
- (3) Down
- (4) Konvergent
- (5) 3er Takt  $(3/4, 6/8 \text{ etc.})^*$
- (6) 4er Takt  $(2/4, 4/4 \text{ etc.})^*$
- (7) Drei Sonder-Arpeggio (ausgehend vom Grundton wird eine Bassline aufgebaut)

\*unabhängig von der Anzahl der ausgewählten Noten (1-6), wird das Arpeggio immer auf 3er bzw. 4er Rhythmen aufgeteilt bzw. erweitert. Bei der Auswahl von mehrerer Oktaven, wird der Akkord über die Oktaven verteilt.

<span id="page-31-2"></span><sup>7</sup> Bei EXT-CLK ist der Teiler deaktiviert

## <span id="page-32-2"></span> **3.12.3 ARP-Stby.**

Wie auch beim Sequencer kann man den Arpeggio-Generator in Stby. setzten und normal mit dem Manual spielen.

# <span id="page-32-0"></span> **3.13 Externe CLOCK**

Die EXT-Clock beim Sequencer/Arpeggio wird über die EXT-CLK Buchse angeschlossen. Die Eingangsspannung kann im Bereich von 5 bis 15V liegen. Die GATE-Länge wird bei der Wiedergabe unverändert übernommen. So können GATE-Längen von 5 bis 95% erzeugt werden.

Bei der Verwendung einer externen Clock wird keine MIDI-CLK ausgegeben, ebenso sind alle Teiler (DIV) deaktiviert.

## <span id="page-32-1"></span> **3.14 ADJ-MODE**

Wird beim Einschalten des MS2600KBD die Taster (6) und (8) gedrückt, gelangt man in den Abgleichmodus und auf dem Display werden Werte angezeigt. Weiterhin werden verschiedene Ribbon CV & GATE sowie TG OUT Spannungen ausgegeben. Ebenso kann ein Selbsttest für den TG durchgeführt werden.

Details zu diesem Punkt gibt es in der Abgleichanweisung zum MS2600KBD.

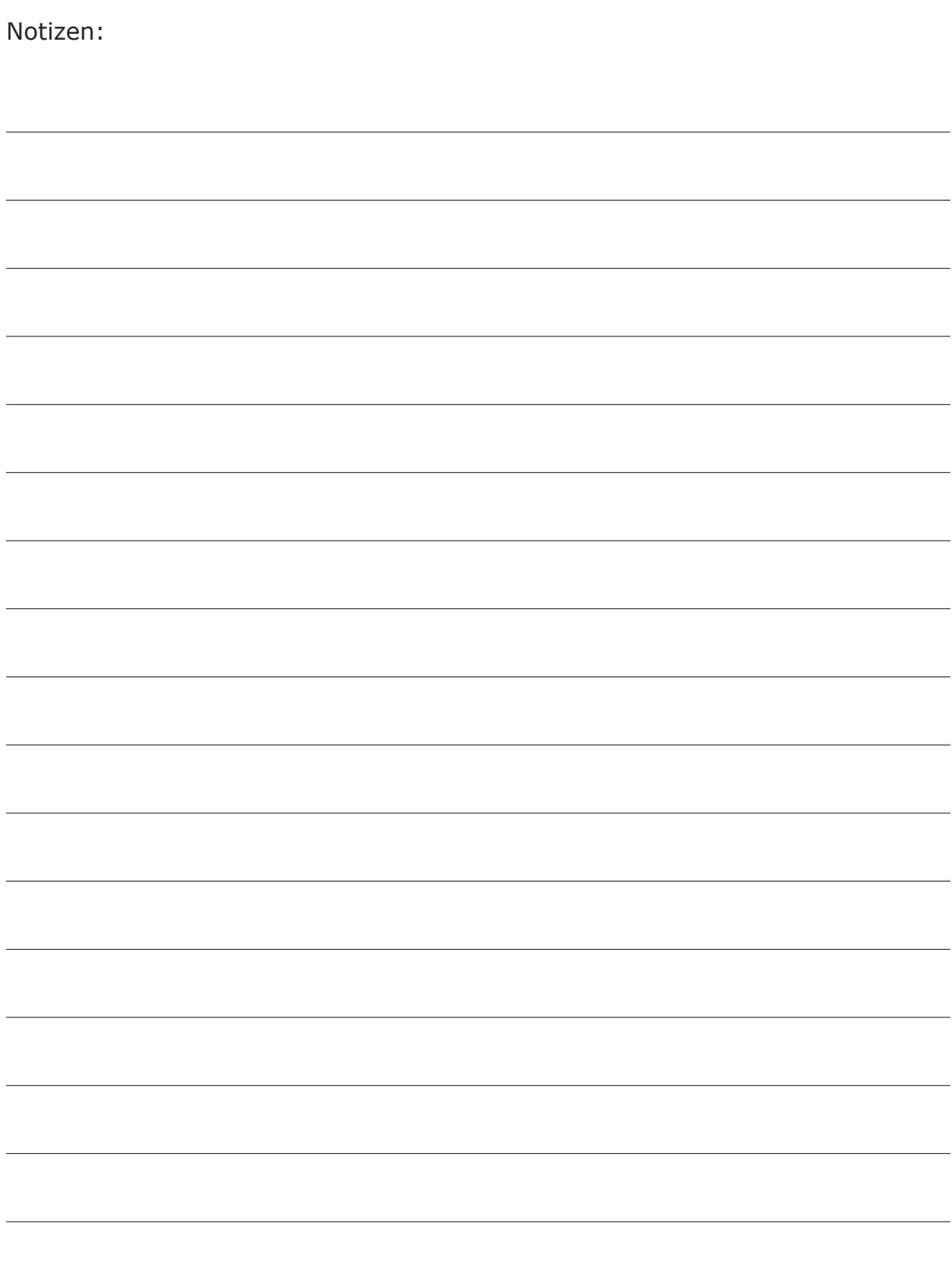

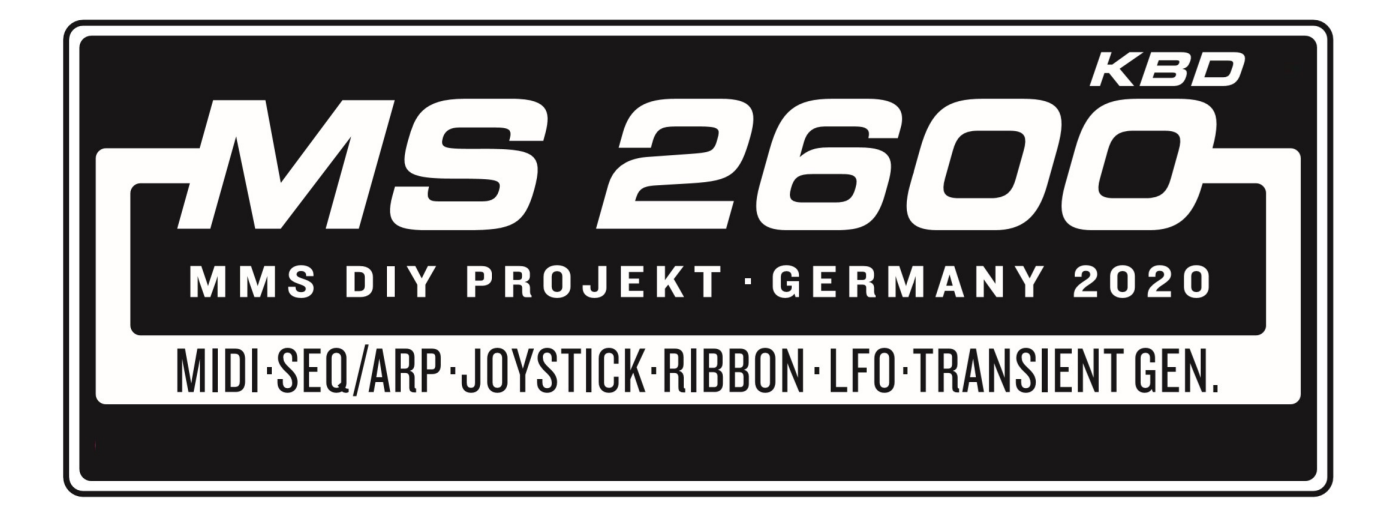